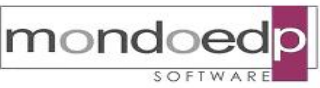

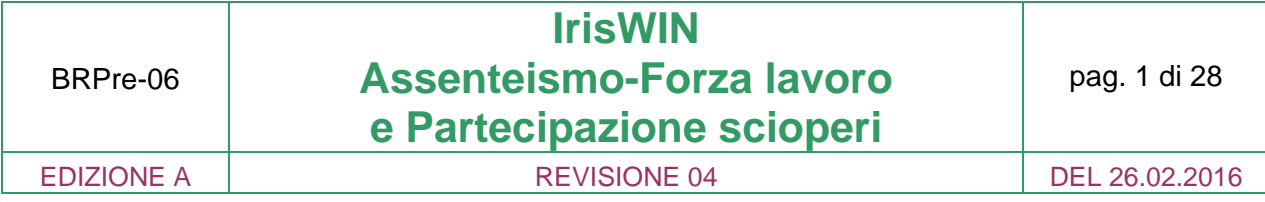

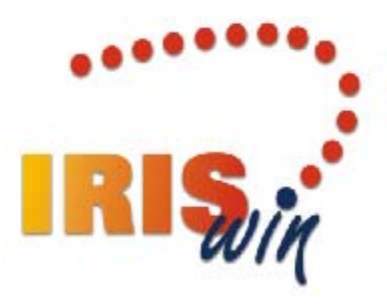

# **Assenteismo-Forza lavoro e Partecipazione scioperi**

Copia per sito Web in forma non controllata

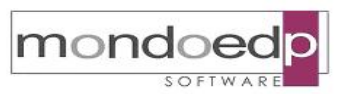

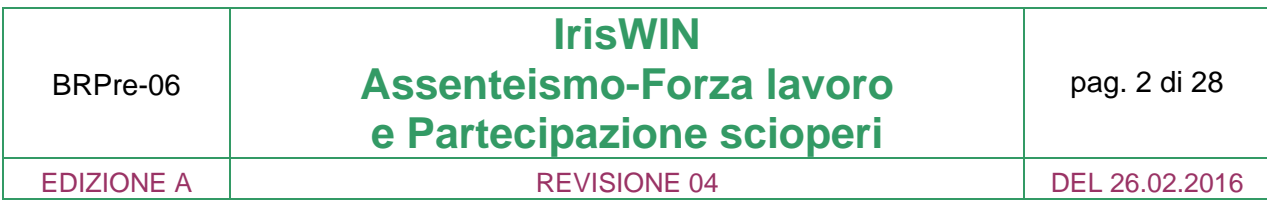

#### **INDICE**

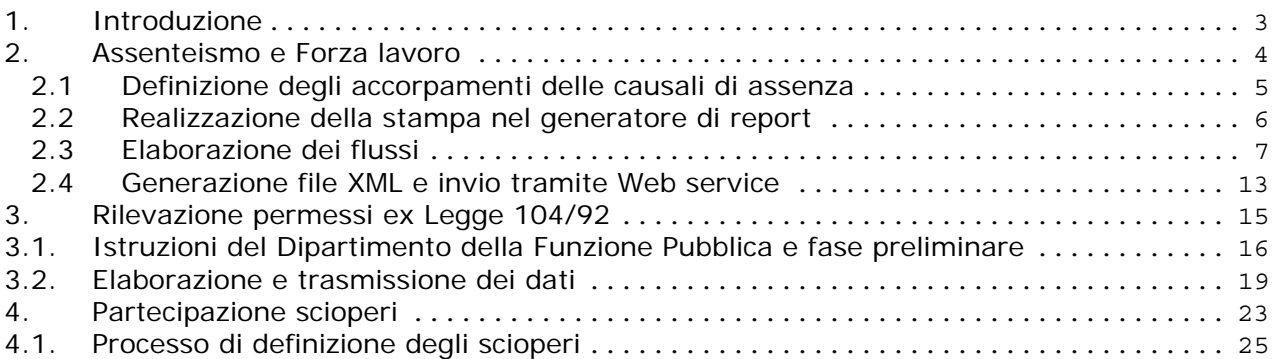

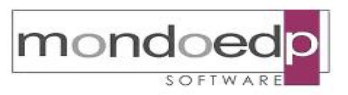

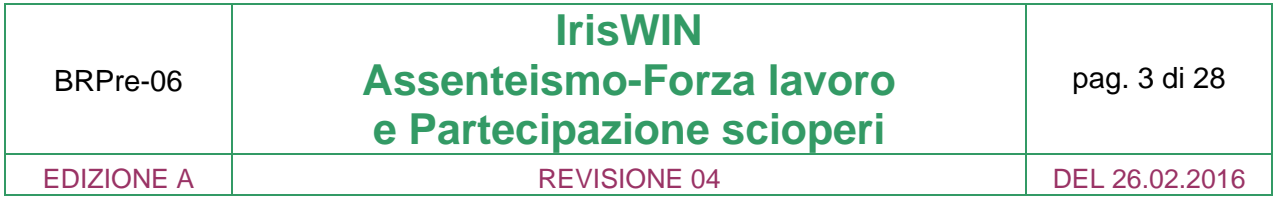

#### **1. Introduzione**

Il modulo **"Assenteismo"** permette di assolvere il compito di estrarre i dati di assenza/presenza in modo flessibile e con le parametrizzazioni caratteristiche di ogni amministrazione, al fine di adempiere alle richieste di flussi istituzionali sia a livello regionale che nazionale. A titolo esemplificativo tra gli altri si possono citare:

- monitoraggio mensile assenze dei dipendenti pubblici: rilevazione "Brunetta" contenente il numero di gg. di malattia, il numero di eventi di malattia superiori a 10 giorni e gli altri contatori richiesti;
- disposizioni Legge n. 69 del 18 Giugno 2009 in materia di semplificazione e trasparenza;
- disposizioni del DLgs 14 Marzo 2013, n. 33 (obblighi di pubblicità e di trasparenza);
- rilevazione ISTAT sulla struttura del costo del lavoro;
- comunicazione dei tassi di assenza relativi all'adempimento "Dirigenti" tramite il caricamento di file XML sul sito http://www.perlapa.gov.it;
- Rilevazione Permessi ex L.104/92 introdotta con la L.183 del 4/11/2010 per monitorare i permessi per assistenza ai familiari, attraverso l'invio telematico dei dati al sistema PERLAPA;

L'assoluta flessibilità di impostazione in termini di:

- raggruppamento, filtri e selezione dei dipendenti;
- aggregazione delle tipologie di assenza;
- caratteristica dei valori estratti giornate, ore, percentuali, medie, ecc..

rende possibile produrre analisi statistiche, ai fini della determinazione degli indirizzi strategici aziendali in termini di utilizzo della forza lavoro del personale, con estrazioni personalizzate dei dati, in funzione delle particolari esigenze di ogni amministrazione.

La componente **"Partecipazione scioperi"** è invece finalizzata alla gestione dell'intero processo di sciopero in carico alle amministrazioni a partire dalla pubblicazione dell'evento, per passare attraverso la notifica in capo ad ogni responsabile di struttura, per chiudersi con l'estrazione dei dati di sintesi da registrare sul sito di PERLAPA.

L'iter, sfruttando il potenziale informativo di IrisWIN sia per quanto attiene i dati di presenza/assenza che anagrafici è in grado di offrire il massimo supporto a tutti i soggetti coinvolti.

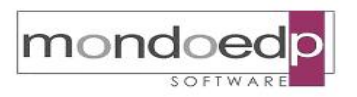

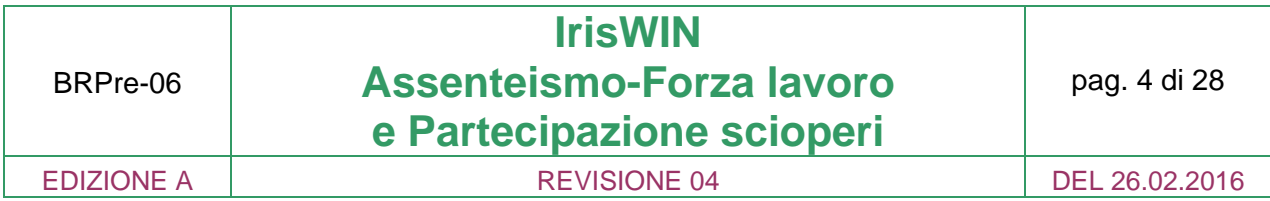

#### **2. Assenteismo e Forza lavoro**

Il fattore base delle estrazioni è rappresentato dai giustificativi o causali di assenza, che hanno la possibilità di essere raggruppati in modo flessibile e slegato dalle impostazioni di calcolo insite nel sistema. Per fare questo il programma utilizza un sistema di aggregazione delle causali di assenza in accorpamenti, dando la possibilità di raggruppare le diverse tipologie (ferie, malattie, congedi parentali, permessi retribuiti, ecc..) a seconda dell'occorrenza.

L'altro importante livello di parametrizzazione è determinato dai modelli di estrazione definibili all'interno del "Generatore di stampe". Tali modelli sono distribuiti nella versione standard da Mondoedp per poi essere successivamente adattati alle specifiche esigenze dell'utente. La stampa genera una tabella Oracle T920XXXXX che costituisce l'archivio di base da cui vengono prelevati i dati per l'elaborazione del flusso finale.

La tabella contiene sia i dati delle assenze/presenze che dell'inquadramento del dipendente, in modo da permettere di raggruppare il personale a seconda delle esigenze: per contratto, per qualifica, per struttura di appartenenza, per genere, ecc.. e di estrarre la malattia, le ferie, i permessi retribuiti, i congedi parentali tutti quanti insieme, oppure divisi o diversamente aggregati in relazione della specifica necessità.

Una volta generata la tabella di base, è possibile scegliere di volta in volta:

- gli accorpamenti delle causali di assenza da considerare, che faranno da filtro per l'elaborazione dei dati relativi alle assenze;
- i raggruppamenti anagrafici per i quali suddividere il personale dipendente, che costituiranno le righe dell'estrazione;
- i dati calcolati (giorni di assenza, giorni di presenza, percentuale, ecc..) che costituiranno le colonne dell'estrazione;

Tra i dati di calcolo (le colonne) che è possibile scegliere, vi sono:

- Numero dipendenti in organico calcolati a teste
- Giorni lavorativi del periodo dovuti da contratto
- Giorni effettivamente lavorati
- Giorni di assenza
- Numero eventi di assenza continuativa superiori a 10 gg.
- Tasso di assenteismo ottenuto dal rapporto tra i Giorni di assenza e i Giorni lavorativi del periodo dovuti da contratto
- Tasso di utilizzo della forza lavoro ottenuto dal rapporto tra i Giorni effettivamente lavorati e i Giorni lavorativi del periodo dovuti da contratto

L'elaborazione produce una griglia risultato dalla quale è possibile selezionare i dati, esportarli in Excel, in file formato testo o XML oltre che stamparli.

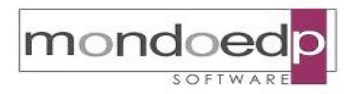

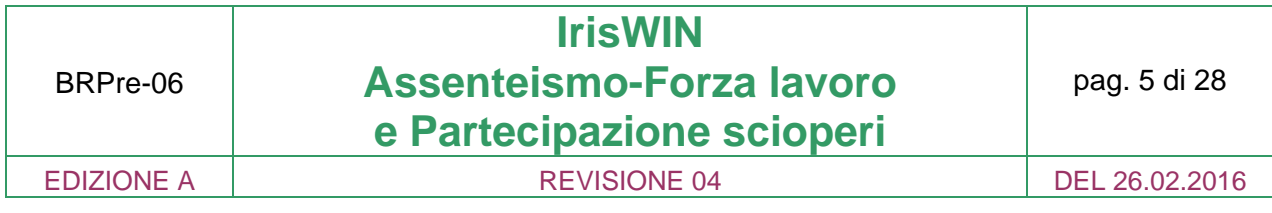

#### **2.1 Definizione degli accorpamenti delle causali di assenza**

Permette la definizione degli accorpamenti delle causali di assenza che possono poi essere selezionati in fase di elaborazione e inseriti nelle specifiche colonne che compongono la tabella finale dei dati da estrarre.

E' quindi necessario procedere al caricamento dei vari gruppi di assenze (es. MAL=MALATTIA, L104=LEGGE 104/92, ALTRE=ALTRE ASSENZE) legati ad una stessa tipologia di accorpamento (Es. \_ASS = ASSENTEISMO). In questo modo nella stessa elaborazione verranno trattatte tutte le causali di assenza indicate, mantenendole separate ciascuna nel suo gruppo di appartenenza.

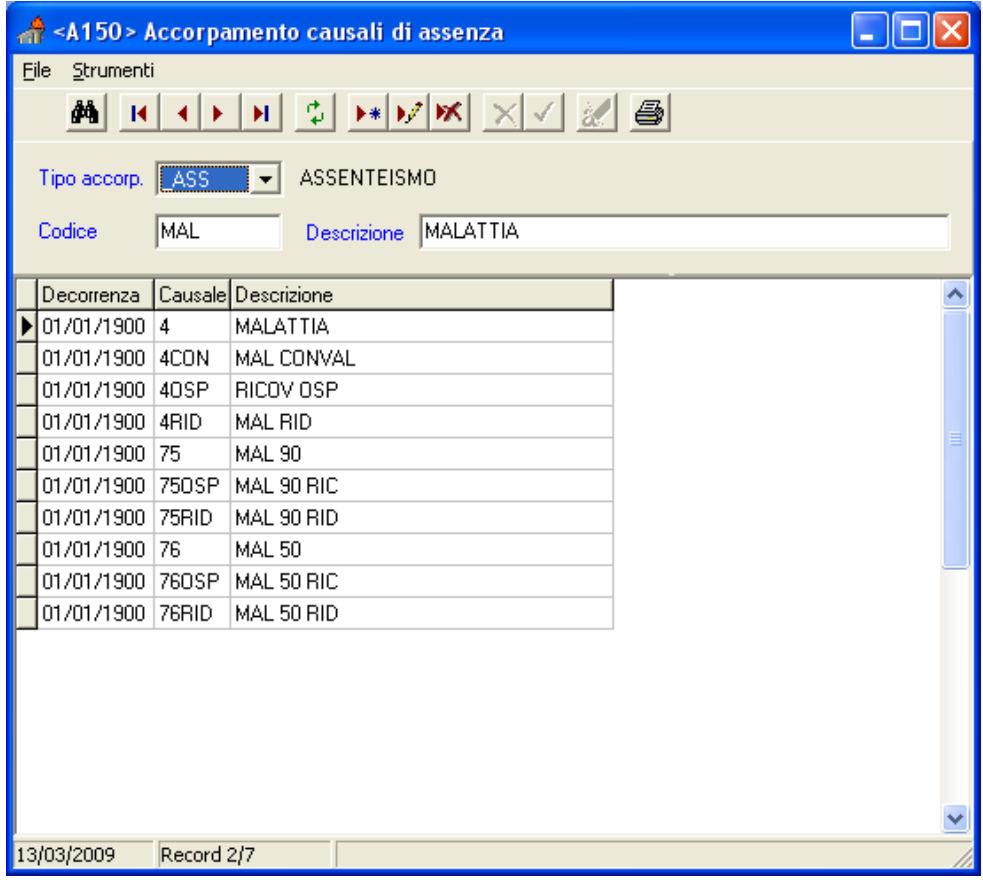

*Definizione degli accorpamenti delle causali*

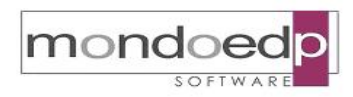

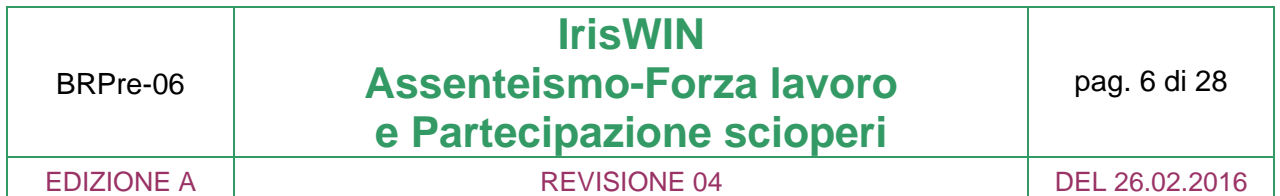

#### **2.2 Realizzazione della stampa nel generatore di report**

E' necessario definire il modello di stampa di riferimento all'interno del "Generatore di stampe" in modo da consentire la generazione della tabella di base utilizzata nell'elaborazione della statistica.

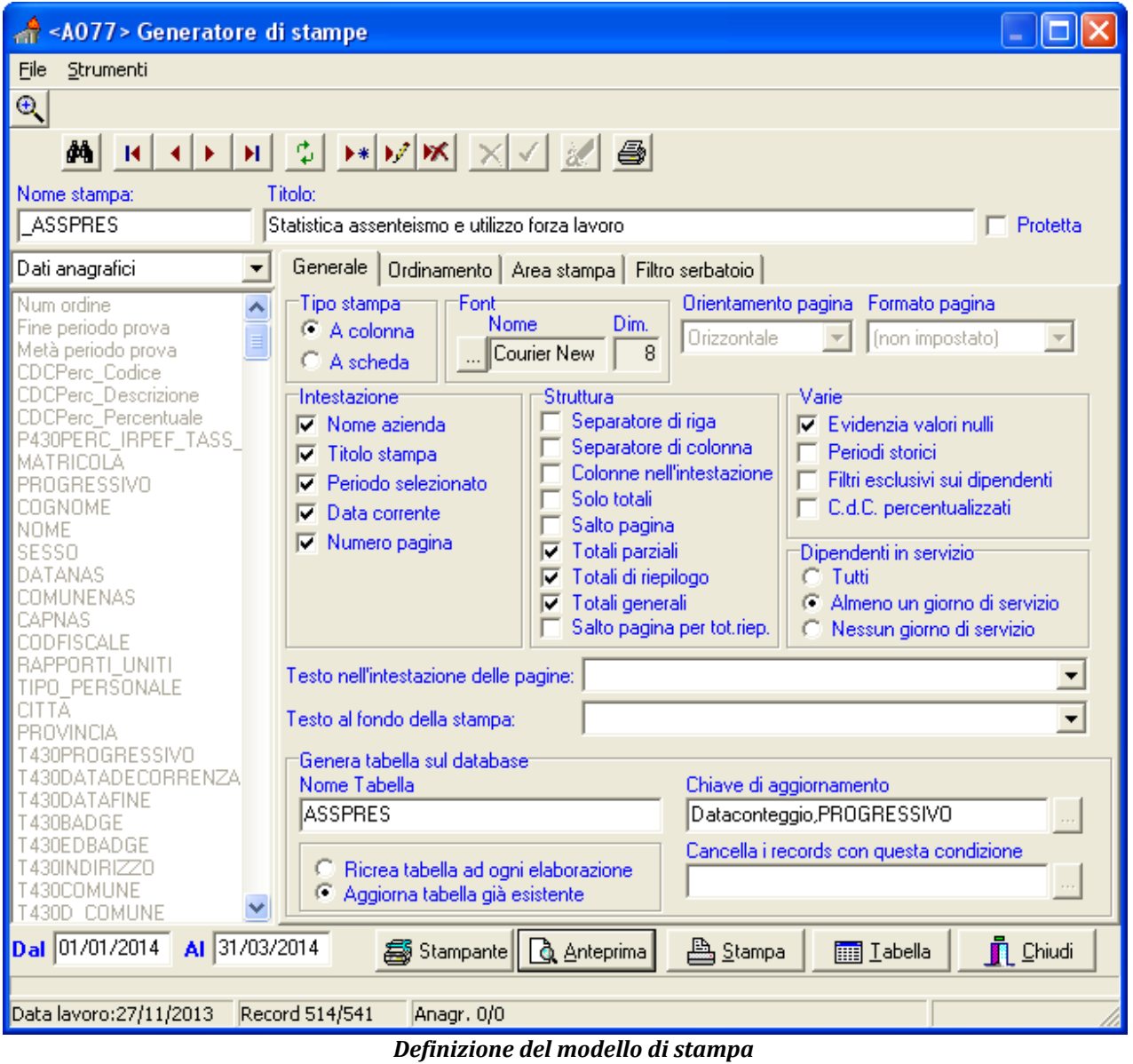

La struttura della stampa ricalcherà in massima parte il prototipo installato contestualmente alla fornitura del programma, sul quale si apporteranno eventuali modifiche atte a filtrare i dipendenti o a raggrupparli in base ai campi anagrafici appropriati.

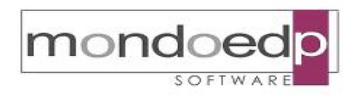

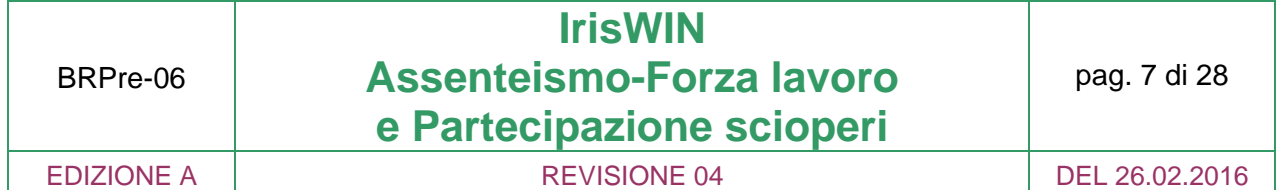

#### **2.3 Elaborazione dei flussi**

L'elaborazione avviene in due fasi:

- una prima fase in cui bisogna scegliere i dipendenti da elaborare tramite la 'Selezione anagrafe', specificare il periodo di riferimento e selezionare la stampa di base del Generatore. A questo punto si può procedere con la Generazione della tabella;
- una volta generata la tabella, è possibile indicare gli accorpamenti delle causali di assenza da considerare, selezionare le Righe di raggruppamento per le quali verranno totalizzati i dati, scegliere di volta in volta le colonne da estrarre e procedere all'elaborazione finale;

Nel momento in cui si indicano gli accorpamenti delle assenze da considerare, è possibile specificare anche la modalità con cui questi possono essere elaborati:

- Dettaglio: viene generato un contatore per ogni accorpamento selezionato
- Totale: viene generato un unico contatore che riporta il totale di tutti gli accorpamenti selezionati
- Entrambi: vengono generati tanti contatori quanti sono gli accorpamenti e un contatore per il totale

Una volta generata la tabella, è comunque possibile produrre più statistiche cambiando le selezioni effettuate sulle righe o sulle colonne.

Nell'esempio che viene di seguito dettagliato il raggruppamento avviene in base al contratto del personale.

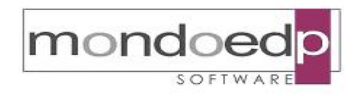

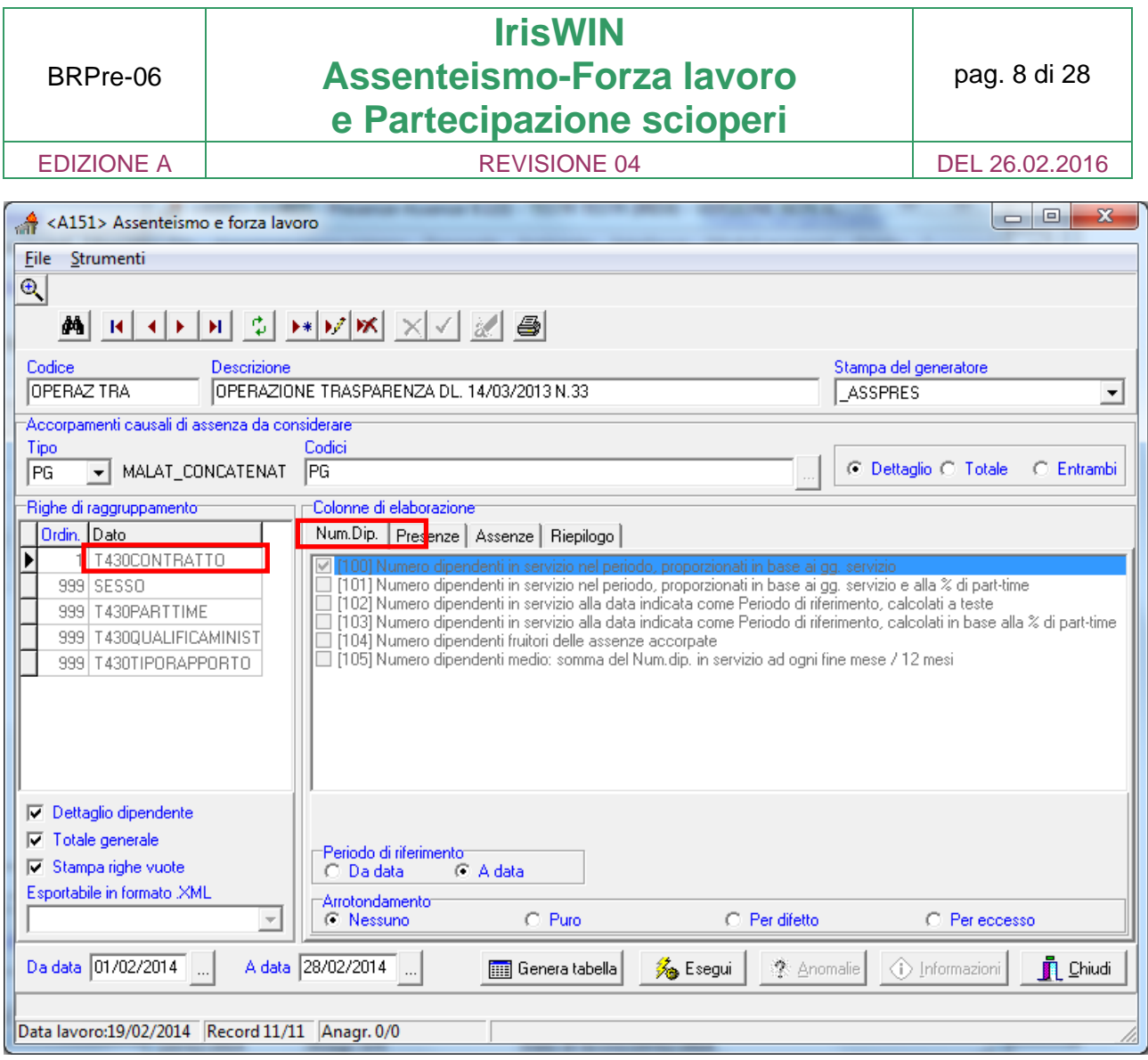

*Parametrizzazione dell'estrazione*

Si imposta il numero dei dipendenti / dirigenti in servizio suddivisi per il raggruppamento prescelto (in questo caso il contratto).

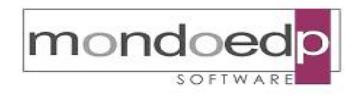

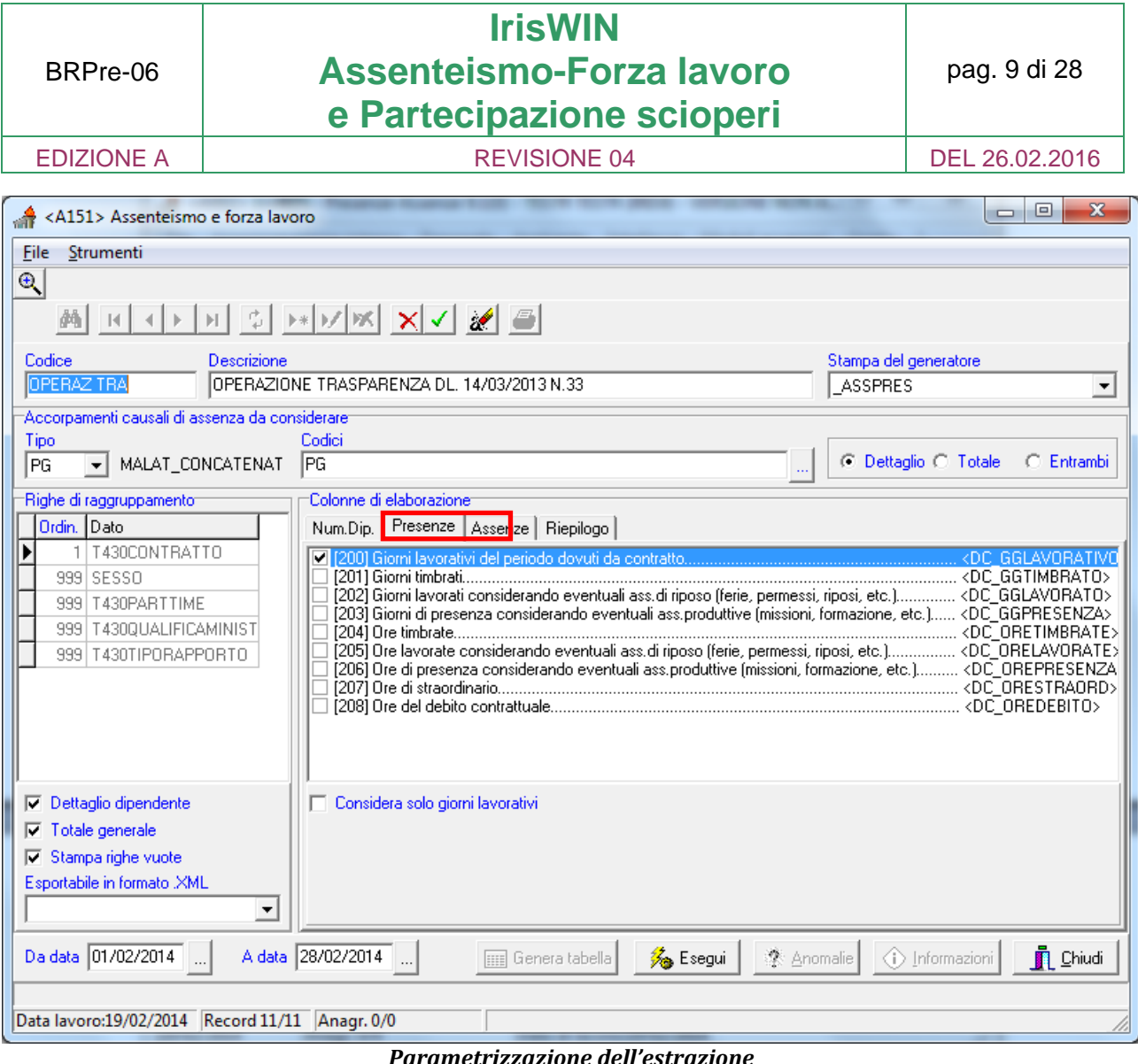

*Parametrizzazione dell'estrazione*

Si richiede il numero dei giorni lavorativi riferiti ai dipendenti / dirigenti in servizio suddivisi per il raggruppamento prescelto.

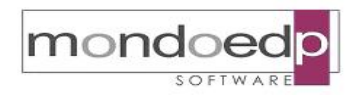

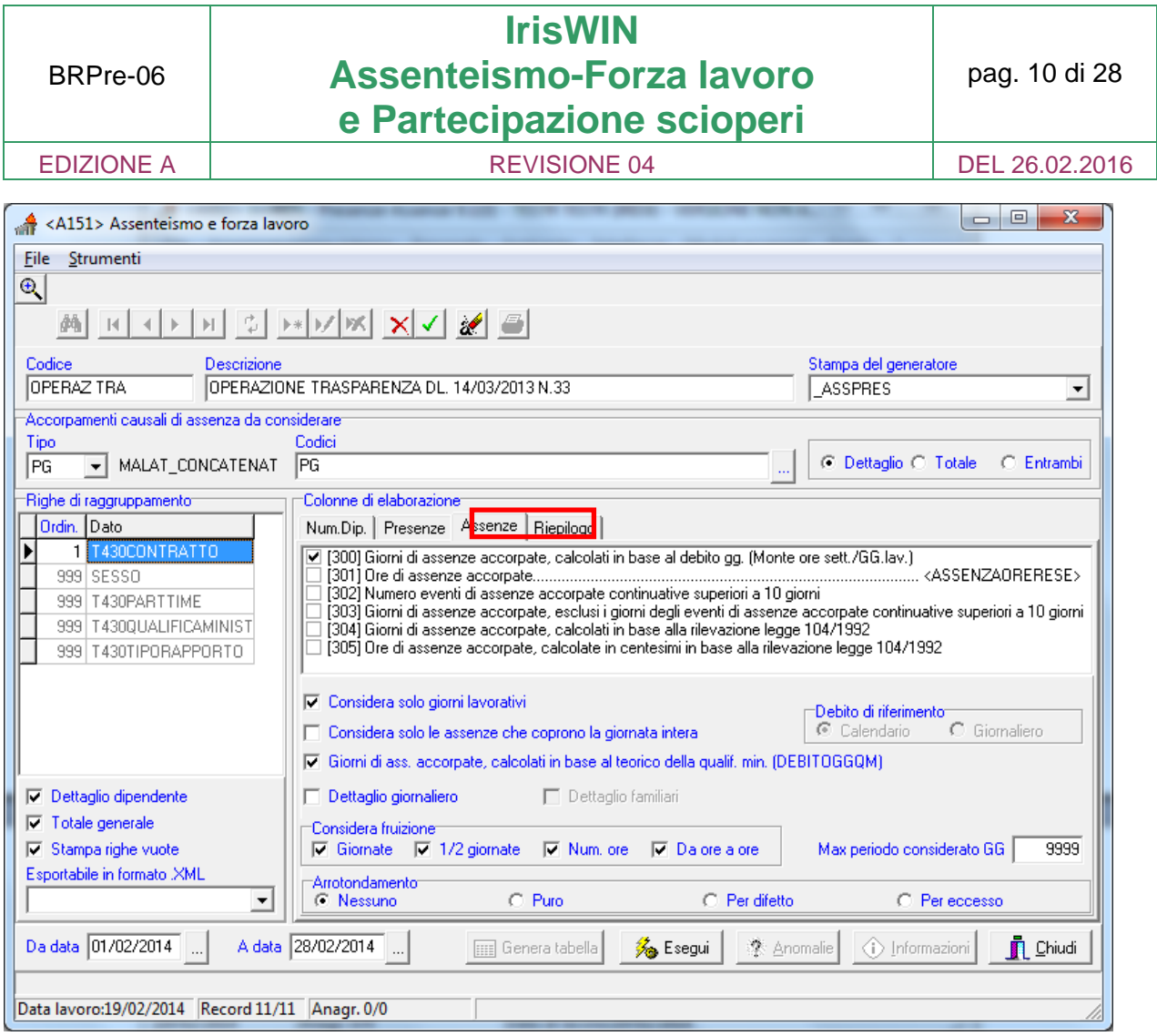

*Parametrizzazione dell'estrazione*

Si richiede il numero delle giornate di assenza dei dipendenti / dirigenti in servizio suddivisi per il raggruppamento prescelto.

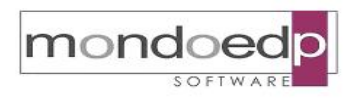

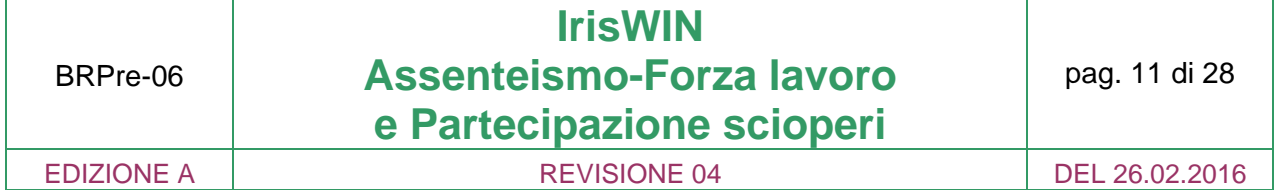

Il modulo consente di selezionare le assenze che devono essere riportate in stampa, eventualmente escludendo le assenze non pertinenti alla rilevazione in oggetto.

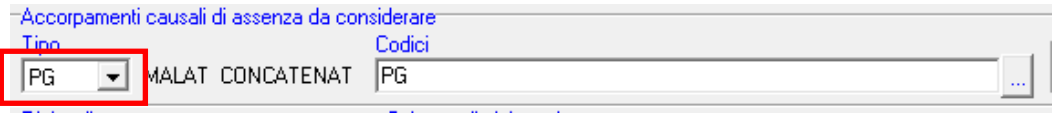

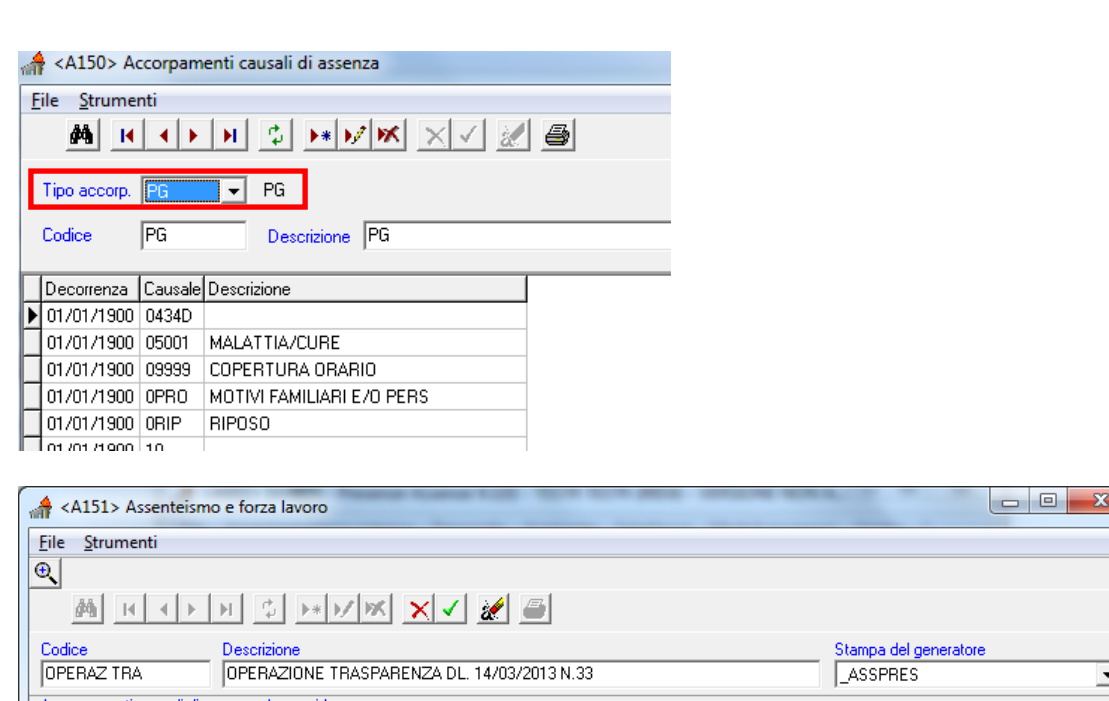

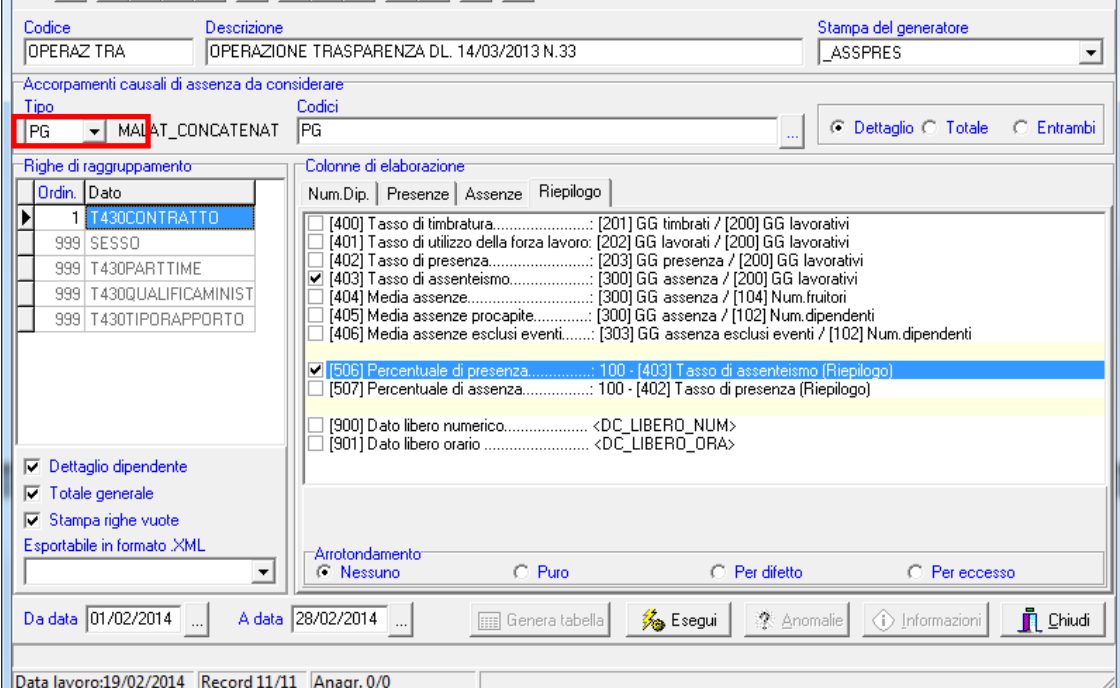

*Parametrizzazione dell'estrazione*

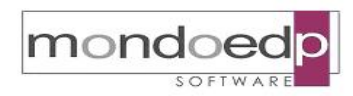

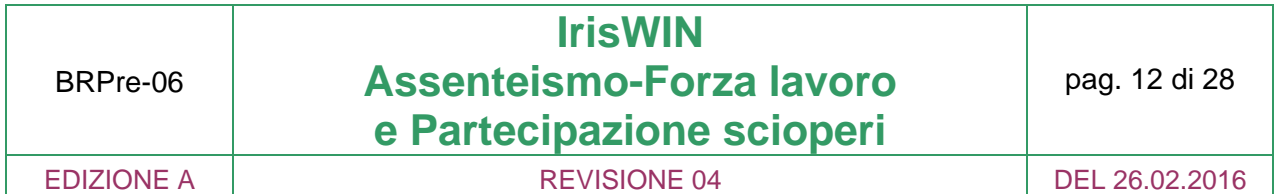

Si richiede la percentuale riferita al tasso di assenteismo dei dipendenti / dirigenti in servizio suddivisi per il raggruppamento prescelto.

Esempio di estrazione finale:

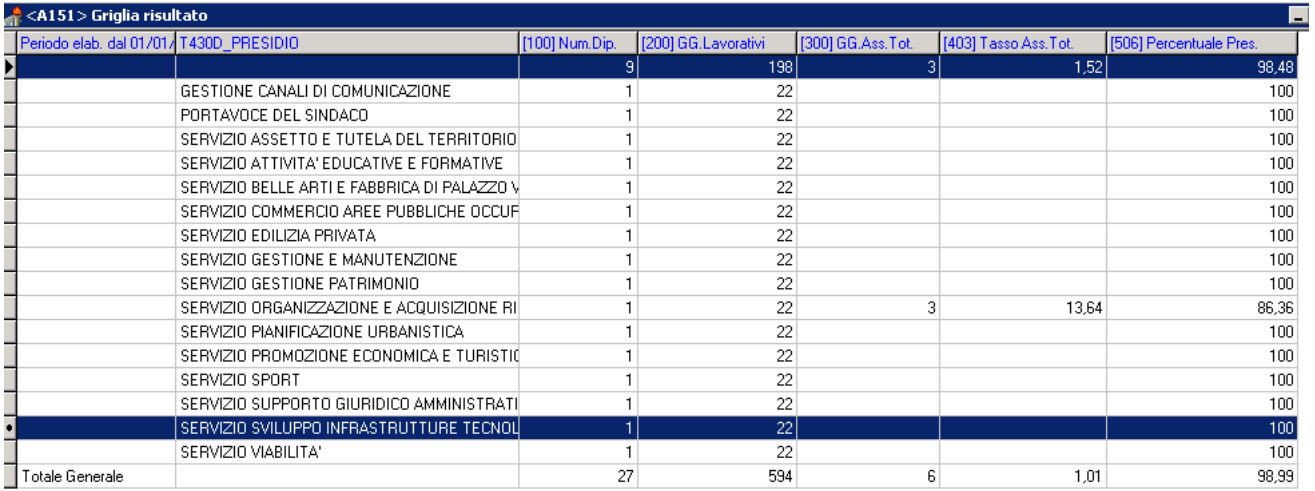

#### *Griglia dei risultati*

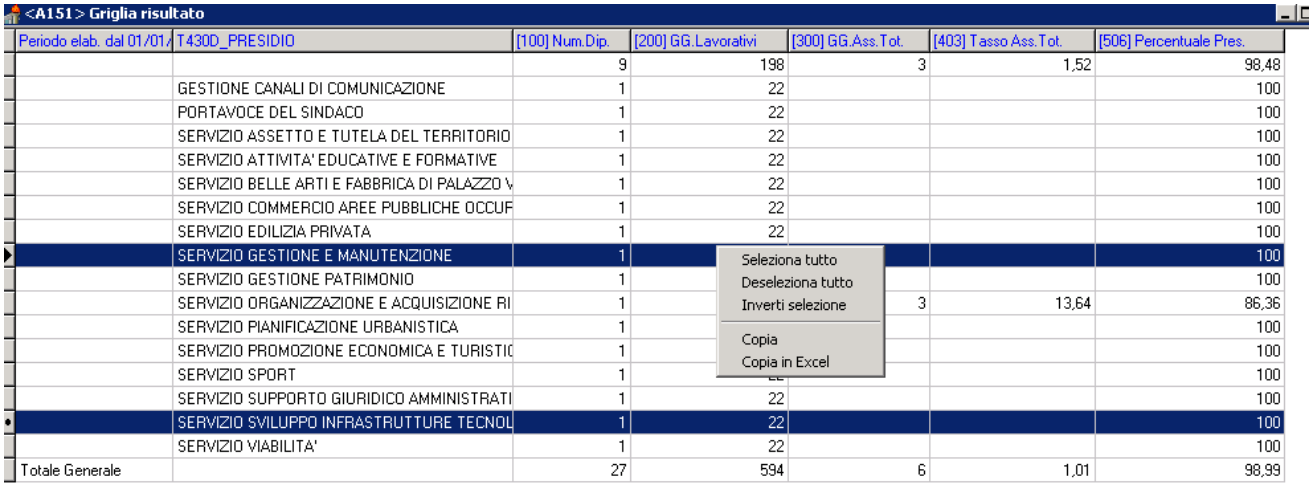

#### *Esportazione in Excel*

Le estrazioni create possono essere memorizzate per futuri periodici utilizzi su periodi e selezioni anagrafiche scelte dall'utente.

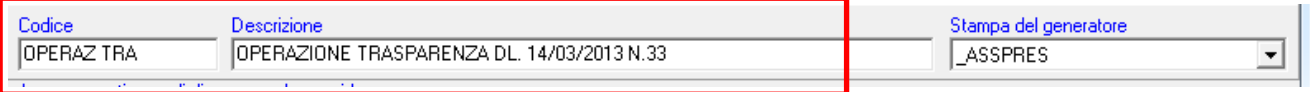

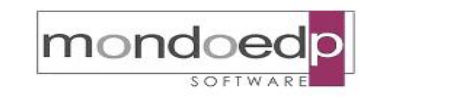

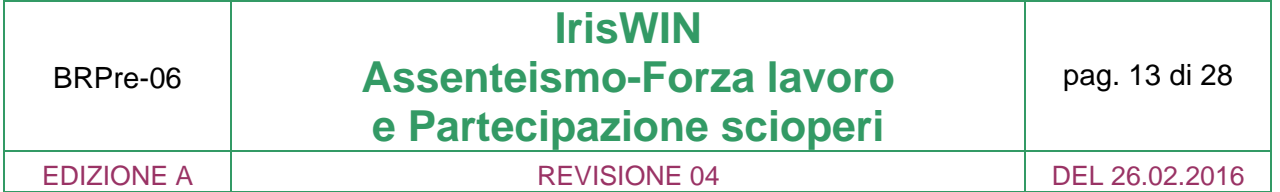

#### **2.4 Generazione file XML e invio tramite Web service**

L'elaborazione produce una griglia risultato dalla quale è possibile selezionare i dati, esportarli in Excel, salvarli in file di testo o XML e inviarli tramite Web service.

In questo modo è possibile ottemperare alla richiesta mensile di invio dei tassi di assenza degli uffici dirigenziale, al sito della Funzione Pubblica PERLAPA.

Dopo aver definito i vari uffici dirigenziali corrispondenti alla struttura dell'azienda ed aver associato lo specifico ID di riferimento per ogni ufficio e relativo dirigente, sarà possibile ottenere mensilmente il file formato XML che può essere uploadato direttamente nel sito PERLAPA evitando attività di registrazione manuale.

L'elaborazione sarà configurata per produrre il file XML "Tassi di assenza"

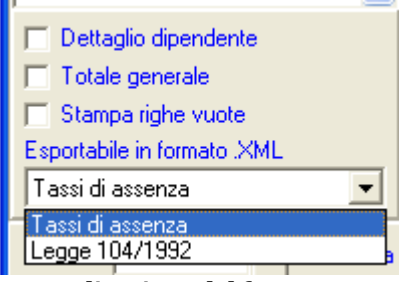

*Indicazione del formato*

Dalla griglia risultato dell'elaborazione si potrà scegliere l'esportazione in XML dalla quale si produrrà il file finale.

| PeDESC_STR_SEMPLICE                  |           |                    | 0 [102] Num Dip Fine Periodo (200) GG.Lavorativi (203) GG.Pres. (300) GG.Ass.Tot. (402) Tasso Presenza (507) Percentuale Ass |                                                              |                            |                       |
|--------------------------------------|-----------|--------------------|----------------------------------------------------------------------------------------------------|--------------------------------------------------------------|----------------------------|-----------------------|
| Presidio Multizonale profilassi e S  | 22        | 22                 | 100                                                                                                    |                                                              |                            |                       |
| S.C. Anatomia Patologica Mor S       | 22        | 22                 | 100                                                                                                    |                                                              |                            |                       |
| S.C. Anatomia Patologica Mor S       | 22        | 19                 | 86.36                                                                                                    | 13.64                                                        |                            |                       |
| S.C. Anatomia Patologica Say S.      | 44        | 34                 | 77.27                                                                                                    | 22.73                                                        |                            |                       |
| S.C. Anatomia Patologica Sav S.      | 22        | 21                 | 95.45                                                                                                    | 4.55                                                         |                            |                       |
| S.C. Anestesia e Rianimazione S.     | 66        |                    | Esportazione tassi assenza in formato .XML                                                                                   |                                                              |                            | $\Box$ D $\mathsf{X}$ |
| S.C. Anestesia e Rianimazione S.     | 22        |                    |                                                                                                    |                                                              |                            |                       |
| S.C. Anestesia e Rianimazione S.     | 308<br>14 |                    |                                                                                                    |                                                              |                            |                       |
| S.C. Anestesia e Rianimazione S.     | 22        | <b>ID</b> Mittente | T430D_STR_SEMPLICE                                                                                                    | STRUTTURA (Colonna DESC_STR_SEMPLICE)<br>$\vert \cdot \vert$ |                            |                       |
| S.C. Anestesia e Bianimazione S.     | 176       | <b>ID Ufficio</b>  | T430D_STR_SEMPLICE                                                                                                    | STRUTTURA (Colonna DESC STR SEMPLICE)                        |                            |                       |
| S.C. Anestesia e Rianimazione S.     | 22        |                    |                                                                                                    |                                                              |                            |                       |
| S.C. Anestesia e Rianimazione S.     | 20<br>440 |                    |                                                                                                    |                                                              |                            |                       |
| S.C. Anestesia e Rianimazione S.     | 22        |                    |                                                                                                    |                                                              |                            |                       |
| S.C. Anestesia e Rianimazione S.     | 22        |                    | File di esportazione <sup>In-</sup> NrisWin\Tassi di assenza.xml                                                             |                                                              |                            |                       |
| S.C. Attività di vigilanza sulle s S | 22        |                    |                                                                                                    |                                                              |                            |                       |
| S.C. Attività di vigilanza sulle s S | 22        |                    |                                                                                                    |                                                              |                            |                       |
| S.C. Cardiologia Mondovì<br>s        | 176       |                    | Segui                                                                                                    | 图 Visualizza file                                            | 2 Anomalie                 | <b>Chiudi</b>         |
| S.C. Cardiologia Mondovì<br>S.       |           | $\overline{a}$     | 33,43                                                                                                    |                                                              |                            |                       |
| S.C. Cardiologia Savigliano<br>S.    |           | 147                | 83,52                                                                                                    |                                                              | Nome file di esportazione  |                       |
| S.C. Cardiologia Savigliano<br>S.    | 22        | 11                 | 50                                                                                                    |                                                              |                            |                       |
| S.C. Cardiologia Savigliano<br>S.    | 22        | 19                 | 86,36                                                                                                    |                                                              | Salva in: <b>D</b> IrisWin | $\blacktriangledown$  |
| S.C. Chirurgia Generale Ceva S       | 110       | 83                 | 75,45                                                                                                    |                                                              | Archivi                    | Templates             |
| S.C. Chirurgia Generale Ceva         | 22        | 19                 | 86,36                                                                                                    | $\mathbb{Z}$                                                 | cedolini                   | TemplatesWebPJ        |
|                                      |           |                    |                                                                                                    | Documenti                                                    | Certificati malattia INPS  | Turni                 |
|                                      |           |                    |                                                                                                    |                                                              |                            |                       |

*Estrazione file XML*

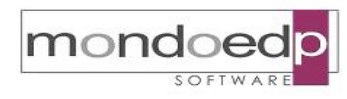

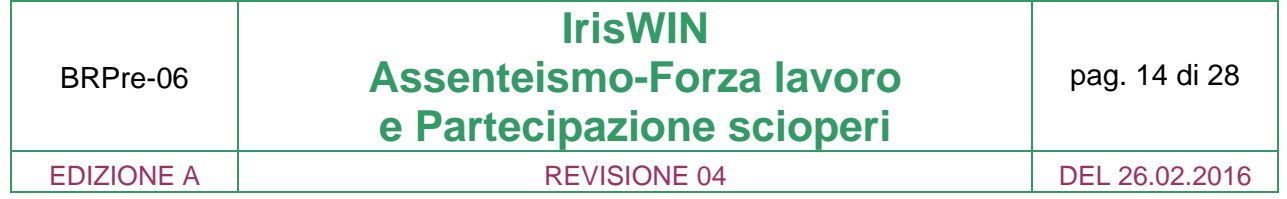

#### **Esempio del file XML ottenuto**

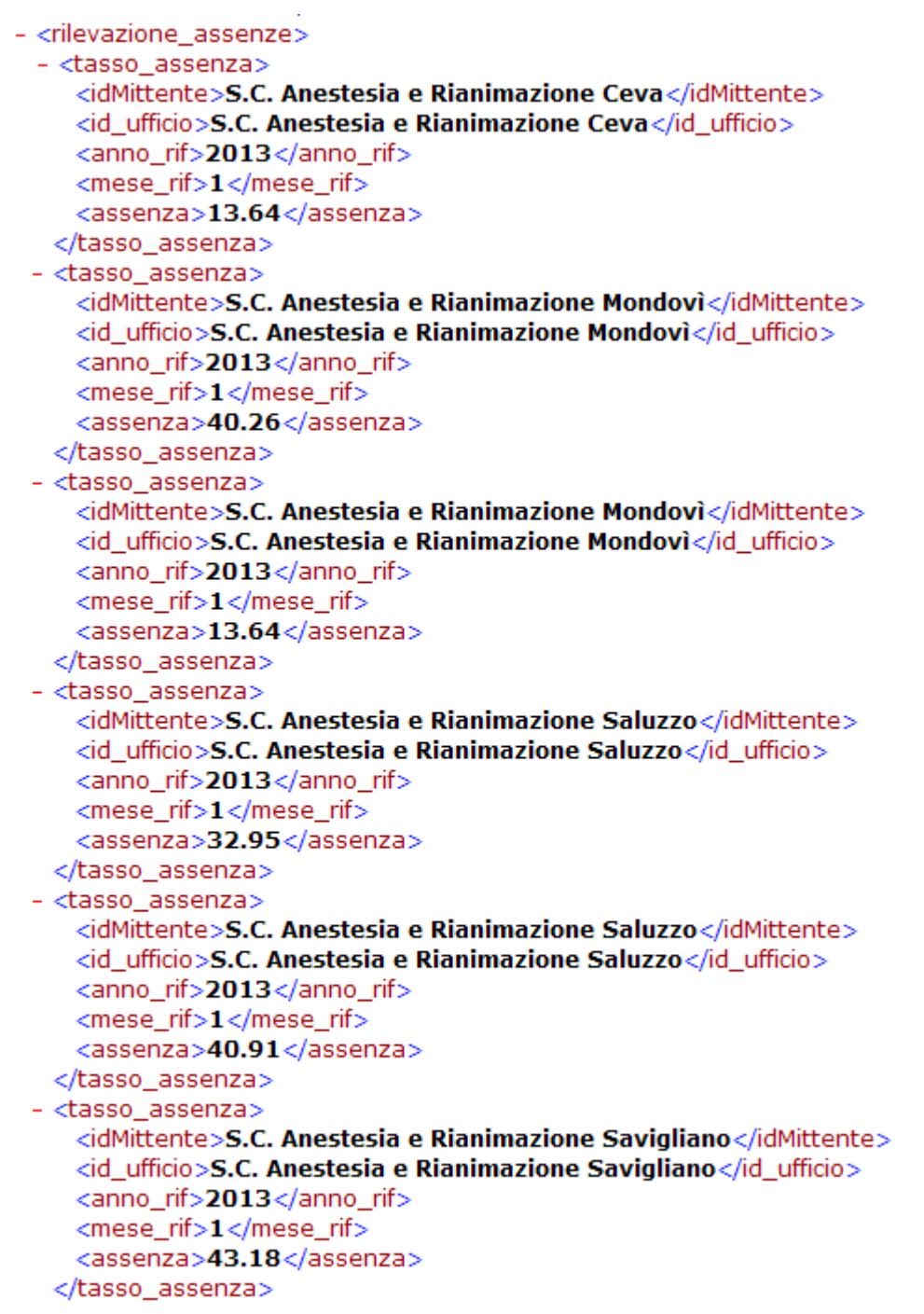

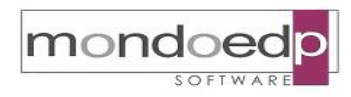

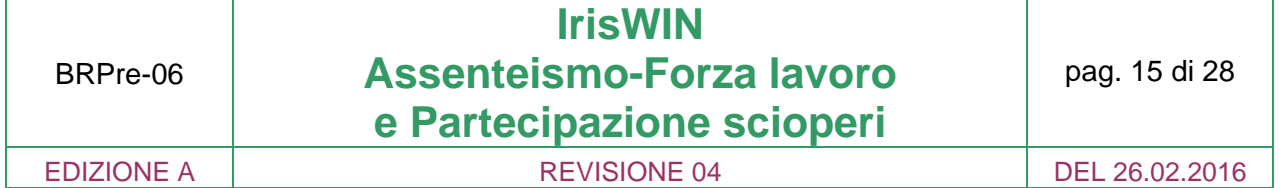

#### **3. Rilevazione permessi ex Legge 104/92**

La banca dati "Rilevazione permessi ex legge 104/92" è stata istituita dall'articolo 24 della Legge n. 183 del 4 novembre 2010 per la misurazione qualitativa e quantitativa delle agevolazioni fruite dal personale delle amministrazioni pubbliche e previste dall'articolo 33, commi 2 e 3, della legge 5 febbraio 1992, n. 104, e successive modificazioni.

Quest'ultimo stabilisce che il lavoratore dipendente, pubblico o privato, affetto da disabilità o che assiste parenti o affini disabili ha diritto a fruire di tre giorni di permesso mensile retribuito coperto da contribuzione figurativa, anche in maniera continuativa previa approvazione del datore di lavoro.

Ciò premesso, in base alle disposizione della Legge 183, le Pubbliche Amministrazioni sono tenute a comunicare:

- i nominativi dei propri dipendenti cui sono accordati i permessi;
- la tipologia di permesso fruita (permessi fruiti dal lavoratore per se stesso o per assistenza a terzi);
- per i permessi fruiti per assistenza a terzi, il nominativo dell'assistito, l'eventuale rapporto di dipendenza da un'amministrazione pubblica e la denominazione della stessa, il comune di residenza dell'assistito nonché il rapporto di parentela o affinità che intercorre tra ciascun dipendente che ha fruito dei permessi e la persona assistita;
- per i permessi fruiti dal lavoratore padre o dalla lavoratrice madre, la specificazione dell'età maggiore o minore di tre anni del figlio;
- il contingente complessivo di giorni e ore di permesso fruiti da ciascun lavoratore nel corso dell'anno precedente per ciascun mese, specificando, in particolare, le ore o frazioni di ore fruite per ciascuna giornata nel corso del mese di riferimento.

La comunicazione deve essere effettuata esclusivamente per via telematica entro il 31 marzo di ogni anno per i permessi conferiti nell'anno precedente anche nel caso in cui non siano stati accordati permessi (dichiarazione negativa).

Per aiutare le PA ad assolvere a questo adempimento, evitando la digitalizzazione dei dati sul sito di Perla PA nel periodo previsto per il caricamento, è stata implementata in Iris la possibilità di inserire le informazioni necessarie relative ai familiari e di legare la fruizione del giustificativo di assenza al familiare stesso.

In questo modo sarà possibile tramite una specifica funzione che integra il modulo **"Assenteismo"** inviare direttamente ai canali telematici di Perla PA le informazioni evitando di doverle inserire manualmente.

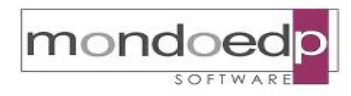

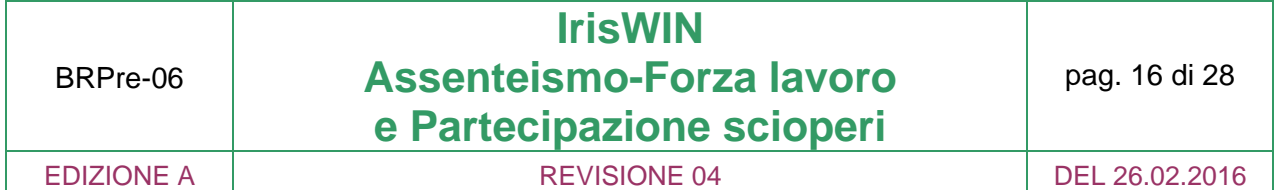

#### **3.1. Istruzioni del Dipartimento della Funzione Pubblica e fase preliminare**

Preliminarmente è necessario dotarsi degli opportuni accreditamenti presso PERLA PA, seguendo le istruzioni impartite dal Dipartimento della Funzione Pubblica. Per la comunicazione tramite web service è necessario provvedere alla creazione della relativa utenza. Si tratta di un'attività che va svolta una tantum nella modalità di seguito indicata.

Il Responsabile PERLA PA deve accedere all'adempimento ANAGRAFICA PA dell'amministrazione per la quale intende creare l'utenza e fare click sul link *Creazione utenza*  nella sezione "Web Service":

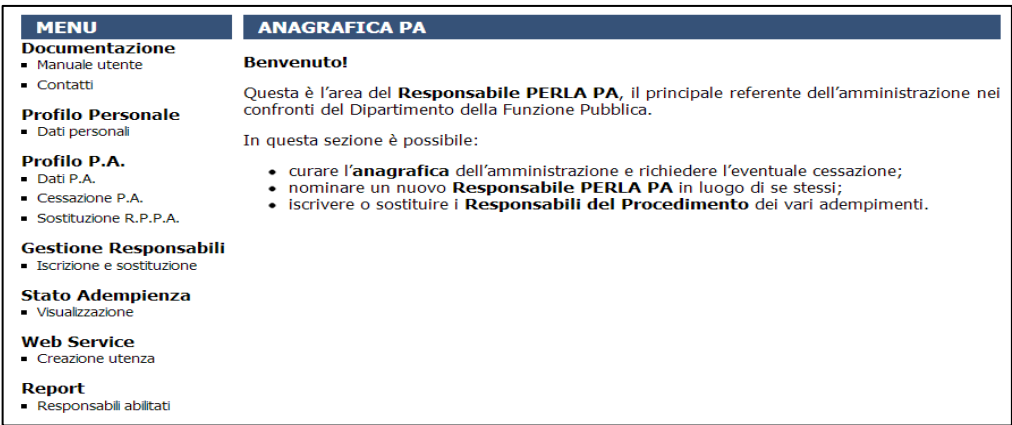

Nella seguente schermata è sufficiente indicare l'indirizzo e-mail (utile per un eventuale recupero password tramite la funzionalità presente nella Home Page di PERLA PA) e la password da associare all'utenza. Facendo click su *Fine*, il sistema crea l'utenza il cui username è quello mostrato a video all'accesso della funzionalità (e generato in maniera casuale dal sistema).

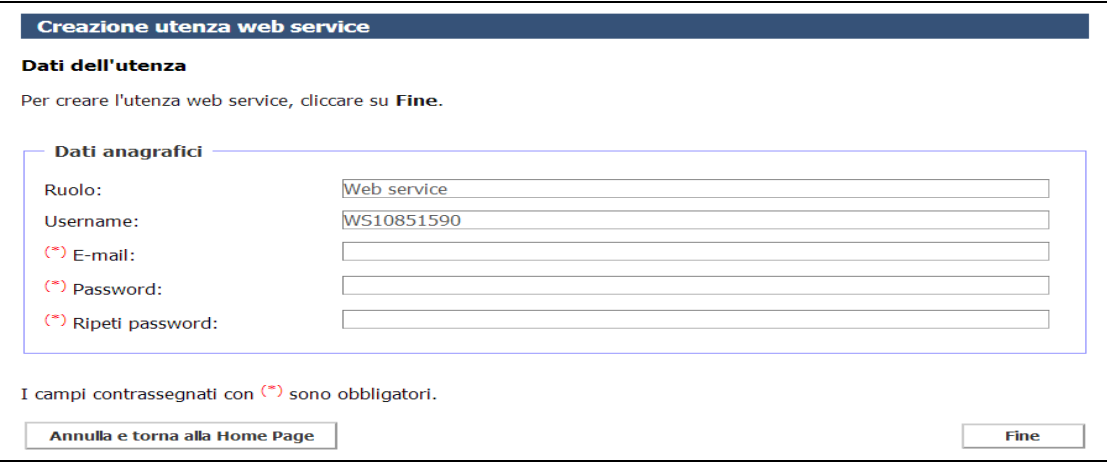

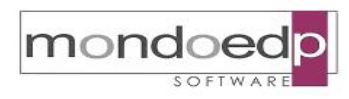

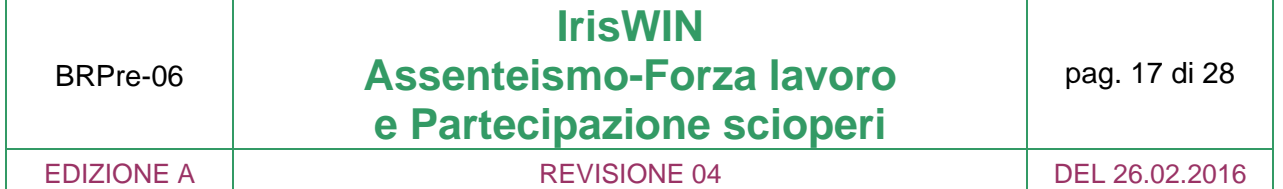

Tramite il web service di IrisWIN - Legge104 è possibile comunicare un permesso alla volta. In base al permesso che si intende comunicare, è necessario compilare un determinato XML piuttosto che un altro. Con uno stesso invio è possibile comunicare sia un permesso fruito per se stesso, sia un permesso fruito per uno o più assistiti.

Segue l'elenco dei campi da compilare, suddiviso per tipo di permesso. Nella colonna "Obbligatorio" sono indicati i tag che devono essere necessariamente compilati.

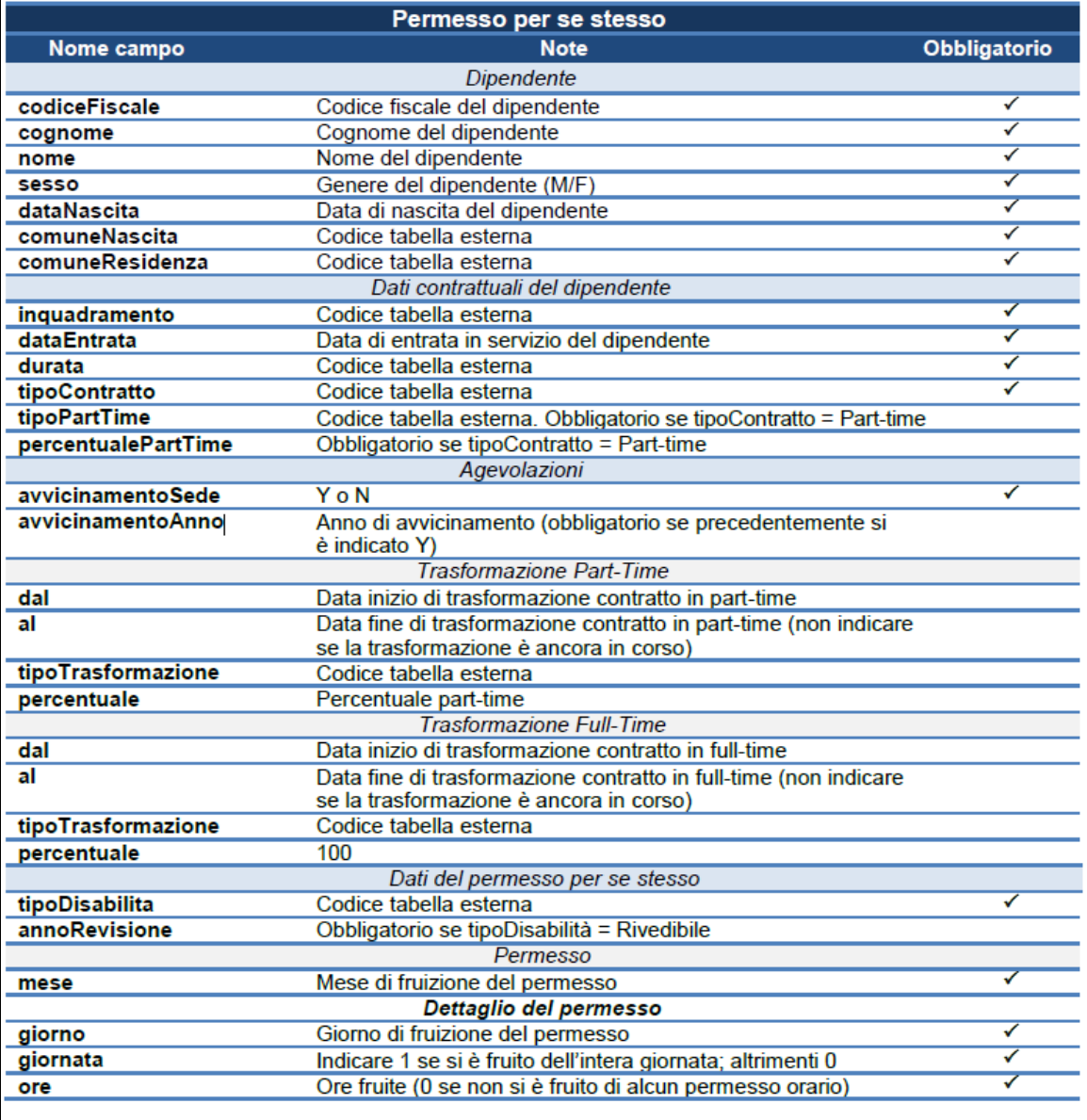

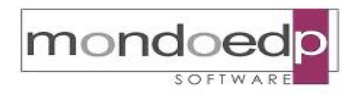

**IrisWIN Assenteismo-Forza lavoro e Partecipazione scioperi** 

pag. 18 di 28

 $\blacksquare$ 

BRPre-06

EDIZIONE A REVISIONE 04 DEL 26.02.2016

 $\blacksquare$ 

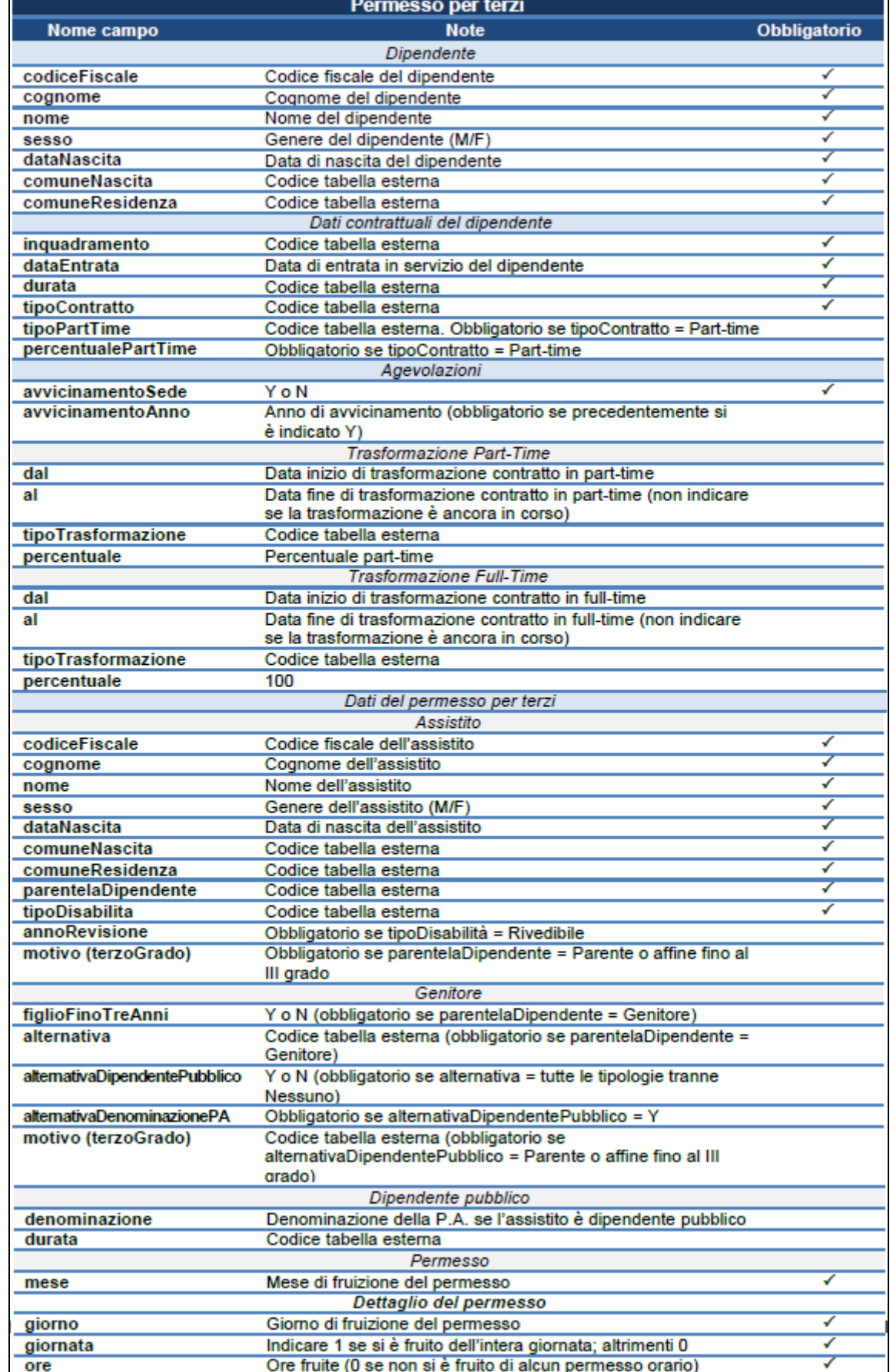

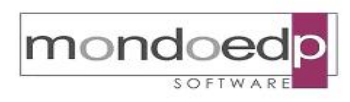

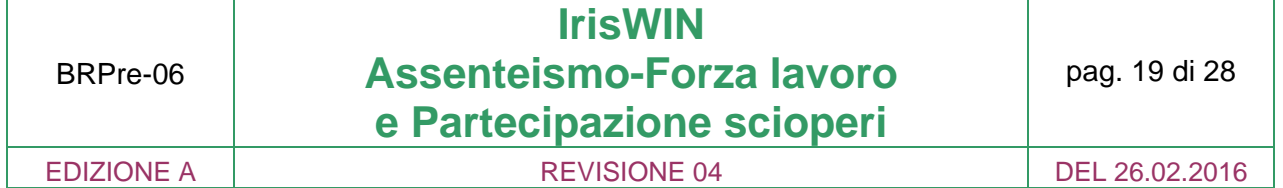

#### **3.2. Elaborazione e trasmissione dei dati**

L'elaborazione si basa sull'estrazione impostata nella fase di setup iniziale, denominata \_ASSPRESL104, che prevede i seguenti dati:

- T430DC\_INQUADRAMENTO personalizzato per identificare i valori richiesti dalla rilevazione suddividendo il personale tra:
	- 1. Dirigente prima fascia
	- 2. Dirigente seconda fascia
	- 3. Qualifica unica dirigente
	- 4. Personale non dirigente
- T430DC\_DURATACONTR durata del contratto in base alla tipologia tempo indeterminato / tempo determinato
- T430DC\_TIPOCONTR tipo tempo di impiego: tempo pieno / part-time
- T430DC\_TIPOPT tipologia di part-time: orizzontale / verticale / misto
- T430DC\_PERCPT percentuale di part-time
- T430DC\_COMUNERES codice catastale del comune di residenza del dipendente
- T430DC\_COMUNENAS codice catastale del comune di nascita del dipendente

Attraverso l'opportuna configurazione dell'accorpamento delle causali di assenza, si determinano tutti i codici di assenza che afferiscono alla legge 104/1992, in modo che possano poi essere considerati dall'elaborazione.

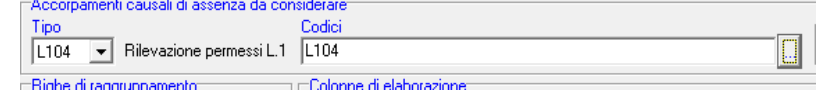

Sempre nella configurazione, occorre specificare, nelle righe di raggruppamento, i dati contrattuali del dipendente, indicando la numerazione indicata in figura

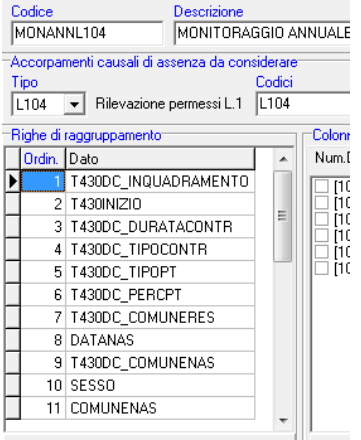

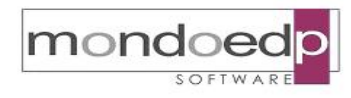

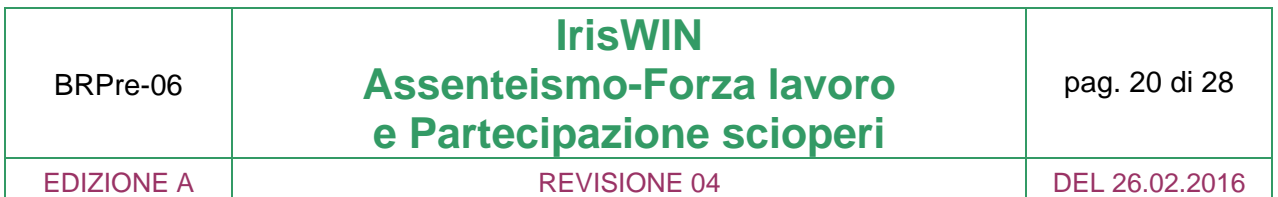

Attivare le seguenti colonne di elaborazione:

- [304] Giorni di assenze accorpate, calcolati in base alla rilevazione legge 104/1992
- [305] Ore di assenze accorpate, calcolate in centesimi in base alla rilevazione legge 104/1992

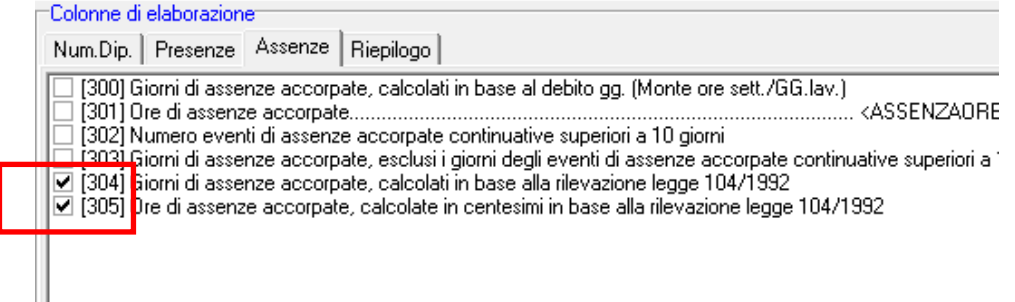

Attivare i parametri:

- Dettaglio dipendente
- Dettaglio giornaliero
- Dettaglio familiari
- Considera solo giorni lavorativi
- nel parametro Esportabile in formato .XML/Invio WS indicare: Legge 104/1992
- specificare come periodo di elaborazione Da data A data, l'anno di riferimento
- selezionare i dipendenti da elaborare

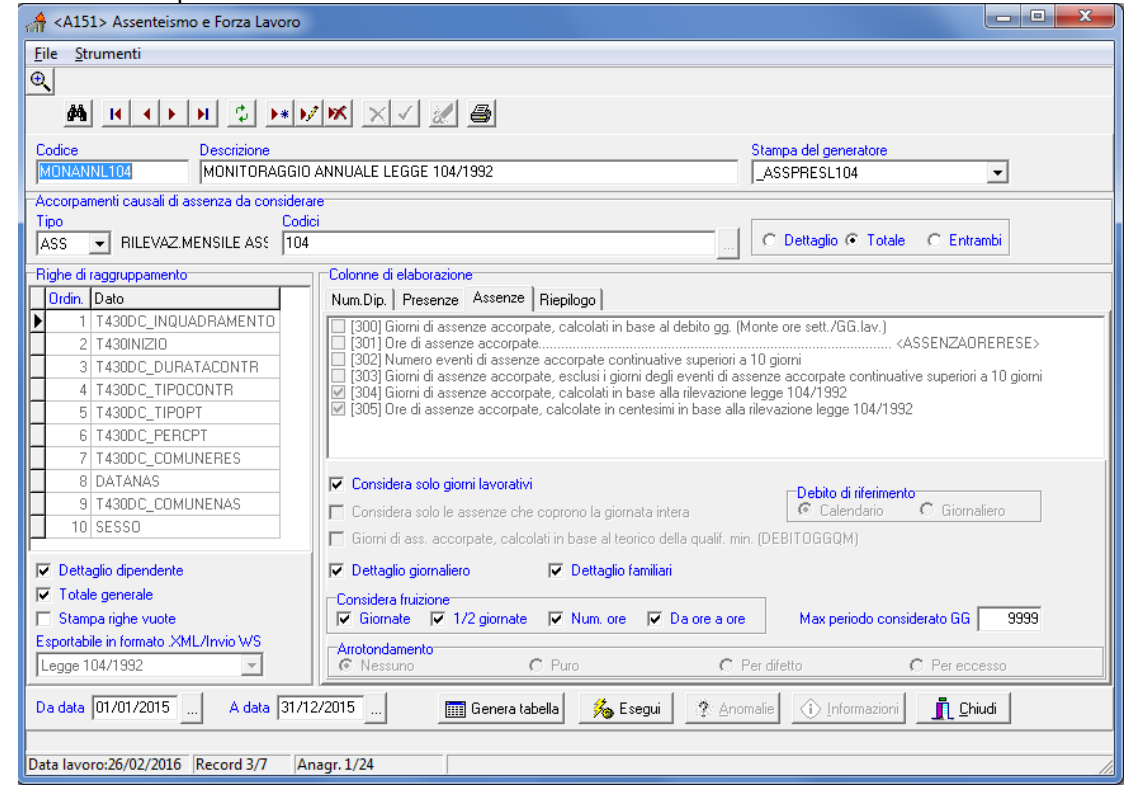

## monde

#### MONDO EDP s.r.l. **BROCHURE**

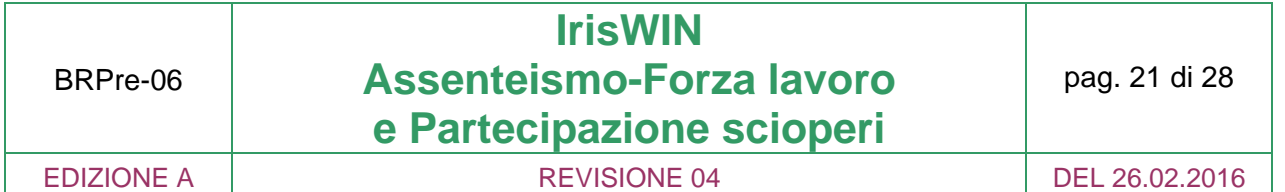

Sulla Griglia risultato sarà disponibile il pulsante "Invio legge 104/1992 tramite WS" che permette di aprire la seguente maschera:

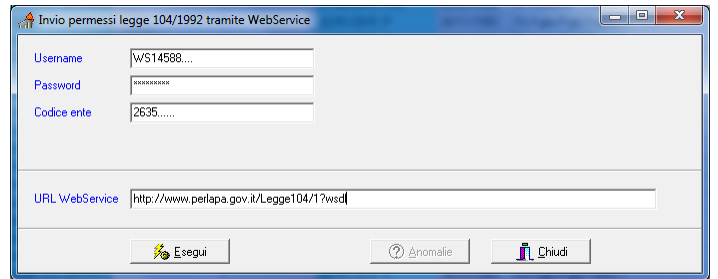

Tutti i dati devono essere compilati.

- Username: indicare username dell'utenza web service
- Password: indicare la password dell'utenza web service
- Codice ente: indicare il codice ente che invia i dati
- URL WebService: indirizzo del sistema ricevente.

Per invocare il servizio ai fini della comunicazione dei permessi ex legge 104/92 è necessario collegarsi al seguente indirizzo:

http://www.perlapa.gov.it/Legge104/1?wsdl.

Il metodo prevede solo l'inserimento dei dati; per tale motivo si richiede la massima attenzione sulla completezza e correttezza dei dati trasmessi, in quanto, una volta trasmessi, essi potranno essere modificati o cancellati solo accedendo al sito http://www.perlapa.gov.it e tramite le relative funzionalità dell'adempimento.

Il codice ente rappresenta la P.A. o una U.I. attiva per cui effettuare la comunicazione. Esso è desumibile tramite la funzionalità Dati Unità Amministrativa nella sezione "Amministrazione", una volta effettuato l'accesso con l'utenza Rilevazione permessi L.104/92 del Responsabile della P.A. o dell'unità amministrativa per cui comunicare.

Di seguito è riportato lo schema XSD da compilare in funzione dei dati che si desidera trasmettere. In giallo è evidenziata la sezione relativa all'autenticazione e all'anno di riferimento dei permessi; in rosso sono evidenziate le tipologie di permesso; in grassetto le varie sezioni da comunicare per ogni permesso e in corsivo le informazioni opzionali (ciò che è indicato in grassetto e in corsivo significa che l'informazione diventa obbligatoria se si decide di comunicare una determinata tipologia di permesso).

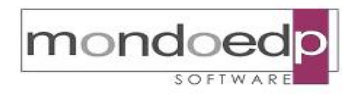

**IrisWIN Assenteismo-Forza lavoro**  BRPre-06 pag. 22 di 28 **e Partecipazione scioperi**  EDIZIONE A CONTROLLER REVISIONE 04 DEL 26.02.2016 <soapenv:Envelope xmlns:soapenv="http://schemas.xmlsoap.org/soap/envelope/" xmlns:leq="http://com.accenture.perla.it/leqqe104" xmlns:leg1="http://com.accenture.perla.it/legge104\_inserimentopermessi"> <soapenv:Header/> <soapenv:Body> <leg:InserimentoPermessi> <!--Optional:--> <lea1:wsdlRequest> <leg1:userName>?</leg1:userName> <leg1:pwd>?</leg1:pwd> <leg1:inserimentoPermessi codiceEnte="?" annoRiferimento="?"> <leg1:nuovoPermesso> <leg1:dipendente codiceFiscale="?" cognome="?" nome="?" sesso="?" dataNascita="?" comuneNascita="?" comuneResidenza="?"/> <leg1:datiContrattuali inquadramento="?" dataEntrata="?" durata="?" tipoContratto="?" tipoPartTime="?" percentualePartTime="?"/> <leg1:agevolazioni avvicinamentoSede="?" avvicinamentoAnno="?"> <!--Optional:--> <leg1:trasformazionePartTime dal="?" al="?" tipoTrasformazione="?" percentuale="?"/> <!--Optional:--> <leg1:trasformazioneFullTime dal="?" al="?" tipoTrasformazione="?" percentuale="?"/> </leg1:agevolazioni> <!--Optional:--> <leg1:seStesso tipoDisabilita="?" annoRevisione="?"> <!--1 or more repetitions :--> <leg1:permesso mese="?"> <!--1 or more repetitions:--> <leg1:dettaglio giorno="?" giornata="?" ore="?"/> </leg1:permesso> </leg1:seStesso> <!--Optional:--> <leg1:permessiTerzi avvicinamentoAltriSede="?" avvicinamentoAltriAnno="?"> <!--1 or more repetitions:--> <leg1:assistito codiceFiscale="?" cognome="?" nome="?" sesso="?" dataNascita="?" comuneNascita="?" comuneResidenza="?" parentelaDipendente="?" tipoDisabilita="?" annoRevisione="?"> <!--Optional:--> <leg1:terzoGrado motivo="?"/>  $\leq$ -Optional:--> <leq1:genitore figlioFinoTreAnni="?" alternativa="?" alternativaDipendentePubblico="?" alternativaDenominazionePA="?"> <!--Optional:--> <leg1:terzoGrado motivo="?"/> </leg1:genitore>  $<$ -Ontional:-> <leg1:dipendentePubblico denominazione="?" durata="?"/> <!--1 or more repetitions:--> <leg1:permesso mese="?"> <!--1 or more repetitions:--> <leg1:dettaglio giorno="?" giornata="?" ore="?"/> </leg1:permesso> </leg1:assistito> </lea1:permessiTerzi> </leg1:nuovoPermesso> </leg1:inserimentoPermessi> </leg1:wsdlRequest> </leg:InserimentoPermessi> </soapenv:Body> </soapenv:Envelope>

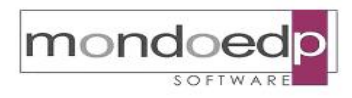

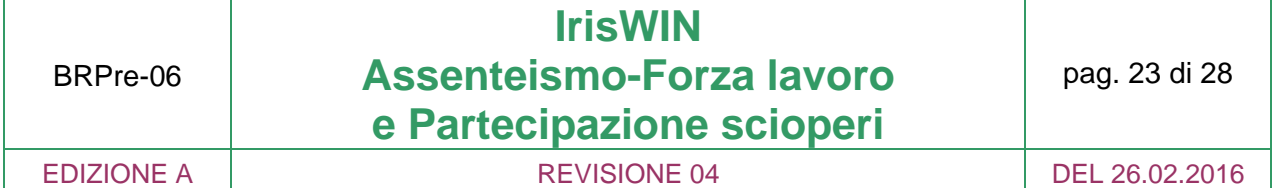

#### **4. Partecipazione scioperi**

I compiti delle Amministrazioni che ricevono una proclamazione di sciopero sono quelli di procedere, così come generalmente indicato negli Accordi riguardanti i servizi pubblici essenziali, almeno cinque giorni prima della data fissata per l'effettuazione dello sciopero, alla diffusione della comunicazione all'utenza, nonché alla formazione dei contingenti di personale per garantire le prestazioni indispensabili, seguendo quanto indicato negli Accordi relativi ai servizi pubblici essenziali nazionali e locali, in modo che i lavoratori che vogliano scioperare possano esercitare il diritto di richiedere la sostituzione, ove possibile.

Le stesse Amministrazioni hanno, inoltre, secondo quanto indicato dall'articolo 5 della Legge n. 146/90, aggiornata dalla Legge n. 83/2000, il compito di rendere pubblico "tempestivamente" (anche attraverso l'inserimento sul sito internet istituzionale dell'Ente) il numero dei dipendenti che hanno aderito allo sciopero e l'ammontare delle somme trattenute sulle retribuzioni, senza l'indicazione nominativa degli aderenti. Gli stessi dati vanno inviati alla Commissione di Garanzia e, così come richiesto nella circolare n. 17 del 3 agosto 1994 del Ministro della Funzione Pubblica, esclusivamente per gli scioperi nazionali e interregionali, alla Presidenza del Consiglio dei Ministri - Dipartimento della Funzione Pubblica.

La funzione di IrisWIN Partecipazione sciopero agevola le Amministrazioni nella gestione dell'intero processo legato agli eventi di sciopero con lo scopo di:

- Registrare i dipendenti che aderiscono
- Acquisire automaticamente sul cartellino i giustificativi di sciopero
- Supportare i responsabili nel garantire la copertura del servizio e rispettare le scadenze di notifica adesioni
- Determinare i dati di partecipazione da registrare in PERLAPA

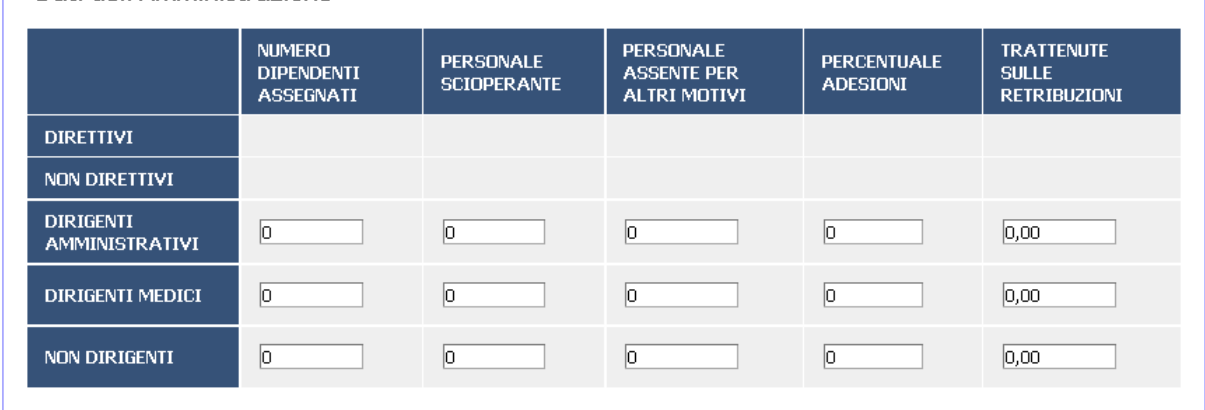

 $\Gamma$  Dati dell'Amministrazione

*Prospetto dati da inserire in PERLAPA*

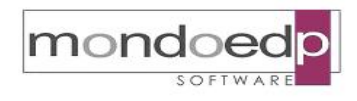

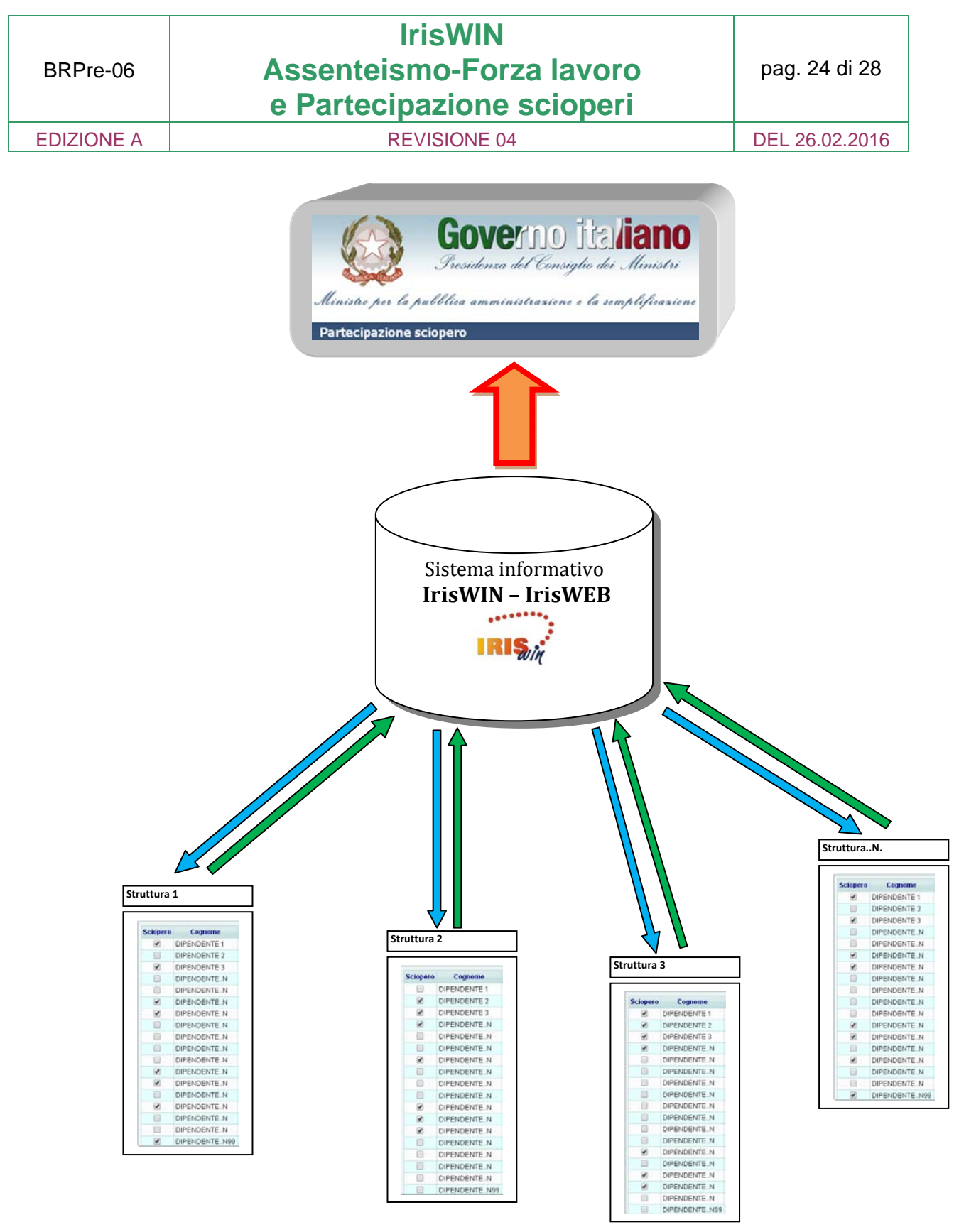

*Schema del processo di sciopero*

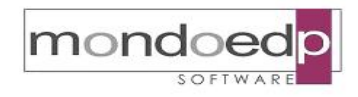

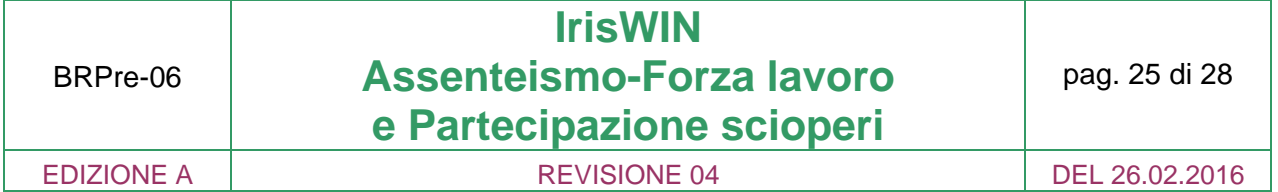

#### **4.1. Processo di definizione degli scioperi**

L'amministrazione del personale apre la procedura di sciopero inserendo la data, la modalità se a giorni o a ore, la tipologia di personale coinvolto (dirigenza, comparto, tutto il personale sanitario, solo i medici o gli infermieri, ecc..) e stabilisce da quando parte la procedura di notifica verso i responsabili.

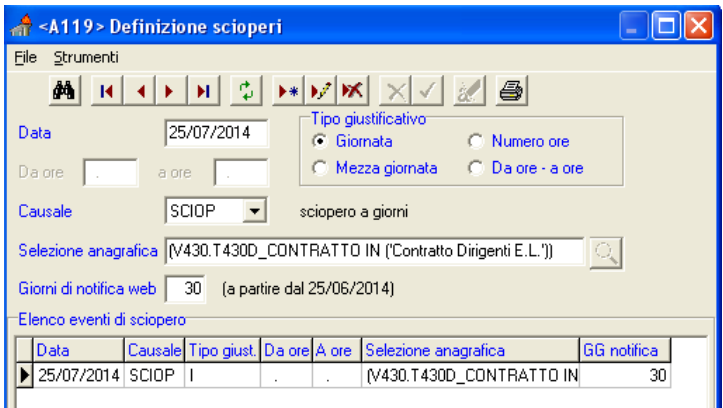

*Definizione dell'evento di sciopero*

Ogni responsabile dal primo accesso ad IrisWEB successivo alla data di pubblicazione dello sciopero riceve un messaggio di avviso per la compilazione della notifica delle adesioni. Avendo già configurato nel portale IrisWEB le figure dei responsabili con la relativa visibilità sui dipendenti afferenti, non occorre alcun attività di individuazione delle persone da avvisare e di gruppi da formare. Inoltre in base alla tipologia di personale che può aderire allo sciopero, ad ogni responsabile sarà proposto l'elenco dei dipendenti interessati.

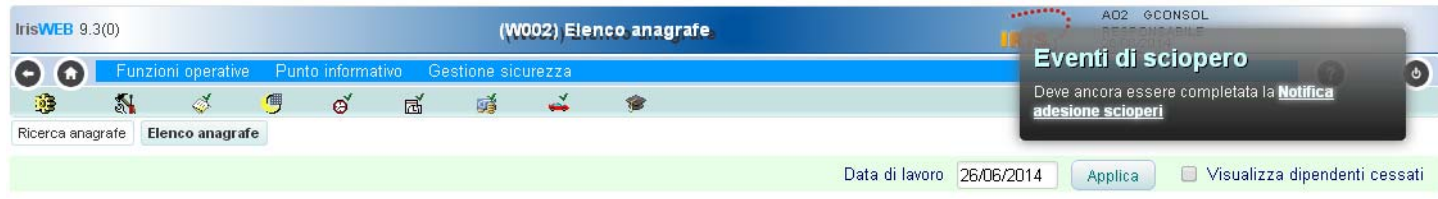

*Pubblicazione dell'avviso per i responsabili*

Il compito del responsabile sarà di compilare per i suoi collaboratori le adesioni allo sciopero nel rispetto del contingente minimo e garantendo comunque la copertura del servizio.

In questa fase l'integrazione con tutta la banca dati di IrisWIN, consente di avere ampia visibilità di tutte le informazioni necessarie per verificare la copertura del servizio, in particolare: assenze richieste e autorizzate, turni di reperibilità, eventuali timbrature di presenza effettuate nel giorno di sciopero.

Raccolte tutte le informazioni necessarie che potrà inserire e rivedere anche in tempi diversi, dovrà apporre l'autorizzazione finale a chiusura del procedimento di notifica fornendo di fatto all'amministrazione del personale i dati della sua struttura.

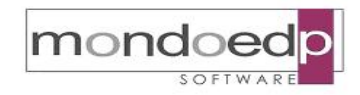

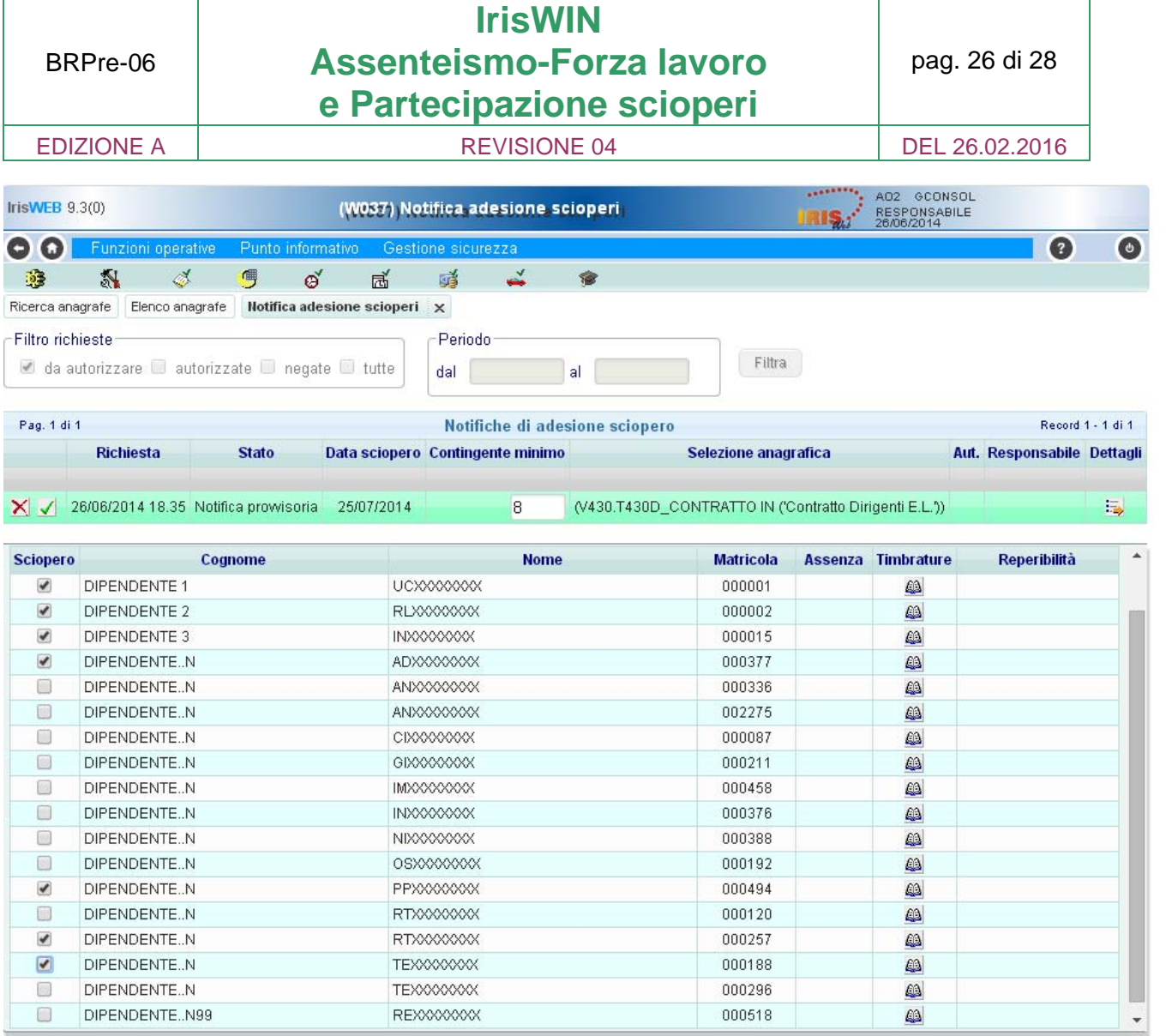

#### *Notifica delle adesioni*

E' previsto che questa autorizzazione possa essere apposta ad un livello diverso rispetto a chi si è occupato della compilazione delle adesioni. Potrebbe essere il caso del coordinatore che valida le adesioni e il dirigente che si assume la responsabilità dell'autorizzazione finale.

| Pag. 1 di 1 |                  |                                                                      | Notifiche di adesione sciopero   |                                                          |      |
|-------------|------------------|----------------------------------------------------------------------|----------------------------------|----------------------------------------------------------|------|
|             | <b>Richiesta</b> | <b>Stato</b>                                                         | Data sciopero Contingente minimo | Selezione anagrafica                                     | Aut. |
| ▶米          |                  |                                                                      |                                  |                                                          |      |
| $\times 12$ |                  | 26/06/2014 18.35 Notifica prowisoria 25/07/2014                      |                                  | 8 (V430.T430D_CONTRATTO IN ('Contratto Dirigenti E.L.')) |      |
|             |                  | Chiude la richiesta del 26/06/2014 18.35.23 per il giorno 25/07/2014 |                                  |                                                          |      |

*Chiusura dell'iter di notifica adesioni*

Le adesioni definitivamente autorizzate ritornano in capo all'amministrazione del personale che potrà nel frattempo controllare che la compilazione avvenga nei tempi

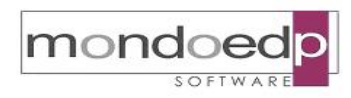

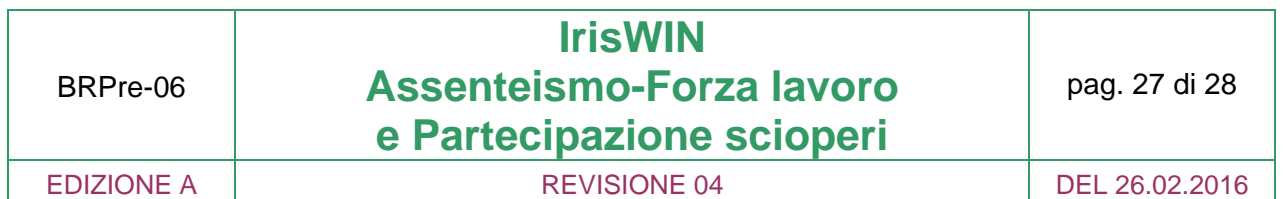

stabiliti, tramite interrogazioni sulla banca dati che permettono di estrarre le notifiche da compilare o ancora da autorizzare.

Sarà compito dell'amministrazione del personale "Bloccare" le notifiche di adesione in modo che non possano più essere modificate dai responsabili, tranne che con un intervento di sblocco sempre operato dalla gestione del personale.

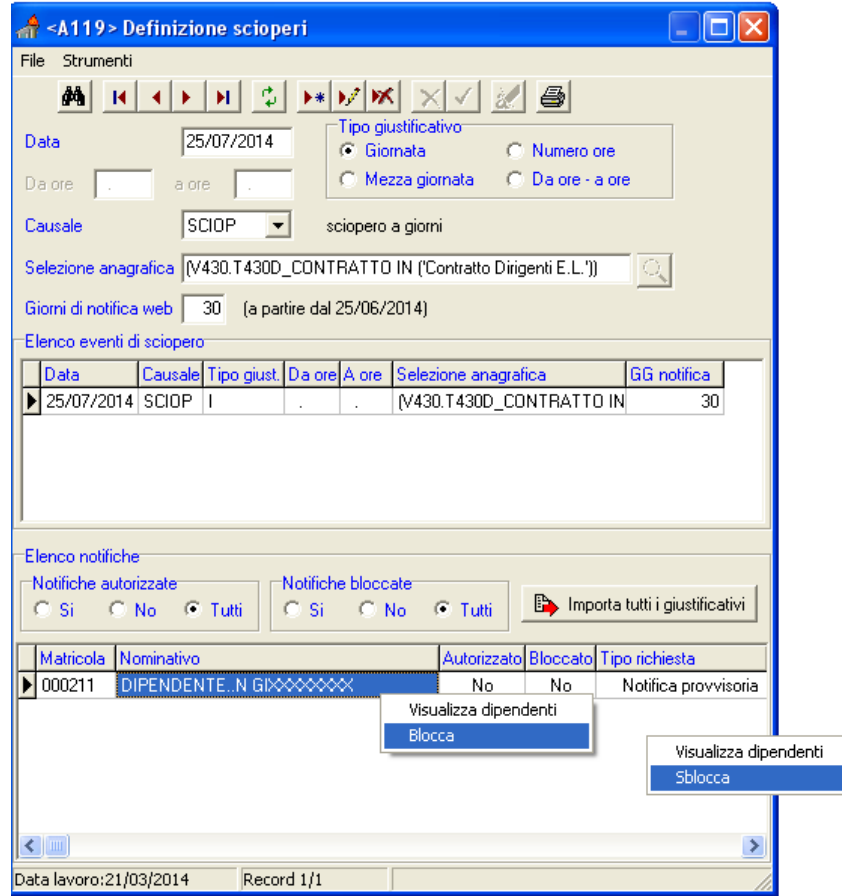

*Blocca/Sblocca adesioni da parte dell'amministrazione centrale*

Nel momento in cui i dati di adesione sono stati consolidati è possibile riportare automaticamente le richieste di sciopero nel corrispondente giustificativo di assenza sul cartellino mensile.

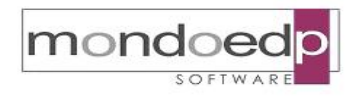

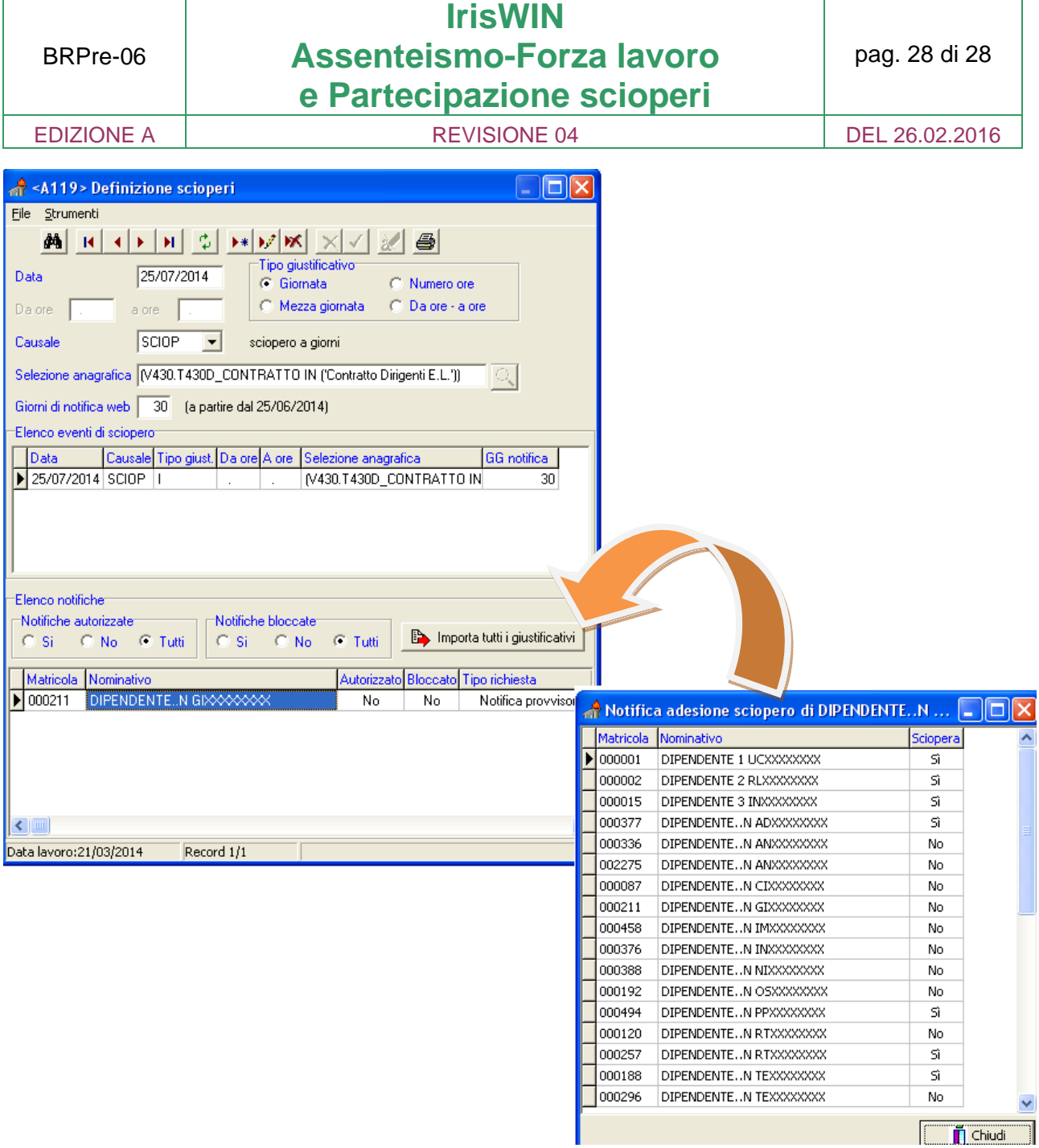

*Registrazione giustificativi di sciopero sul cartellino* 

Nella banca dati sono quindi disponibili ed è conseguentemente possibile estrarre con specifiche interrogazioni di servizio, i dati di partecipazione allo sciopero da registrare sul sito PERLPA.